# Amazon ECR Public **User Guide API Version 2015-09-21**

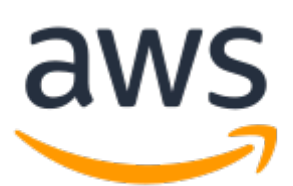

### **Amazon ECR Public: User Guide**

Copyright © Amazon Web Services, Inc. and/or its affiliates. All rights reserved.

Amazon's trademarks and trade dress may not be used in connection with any product or service that is not Amazon's, in any manner that is likely to cause confusion among customers, or in any manner that disparages or discredits Amazon. All other trademarks not owned by Amazon are the property of their respective owners, who may or may not be affiliated with, connected to, or sponsored by Amazon.

## **Table of Contents**

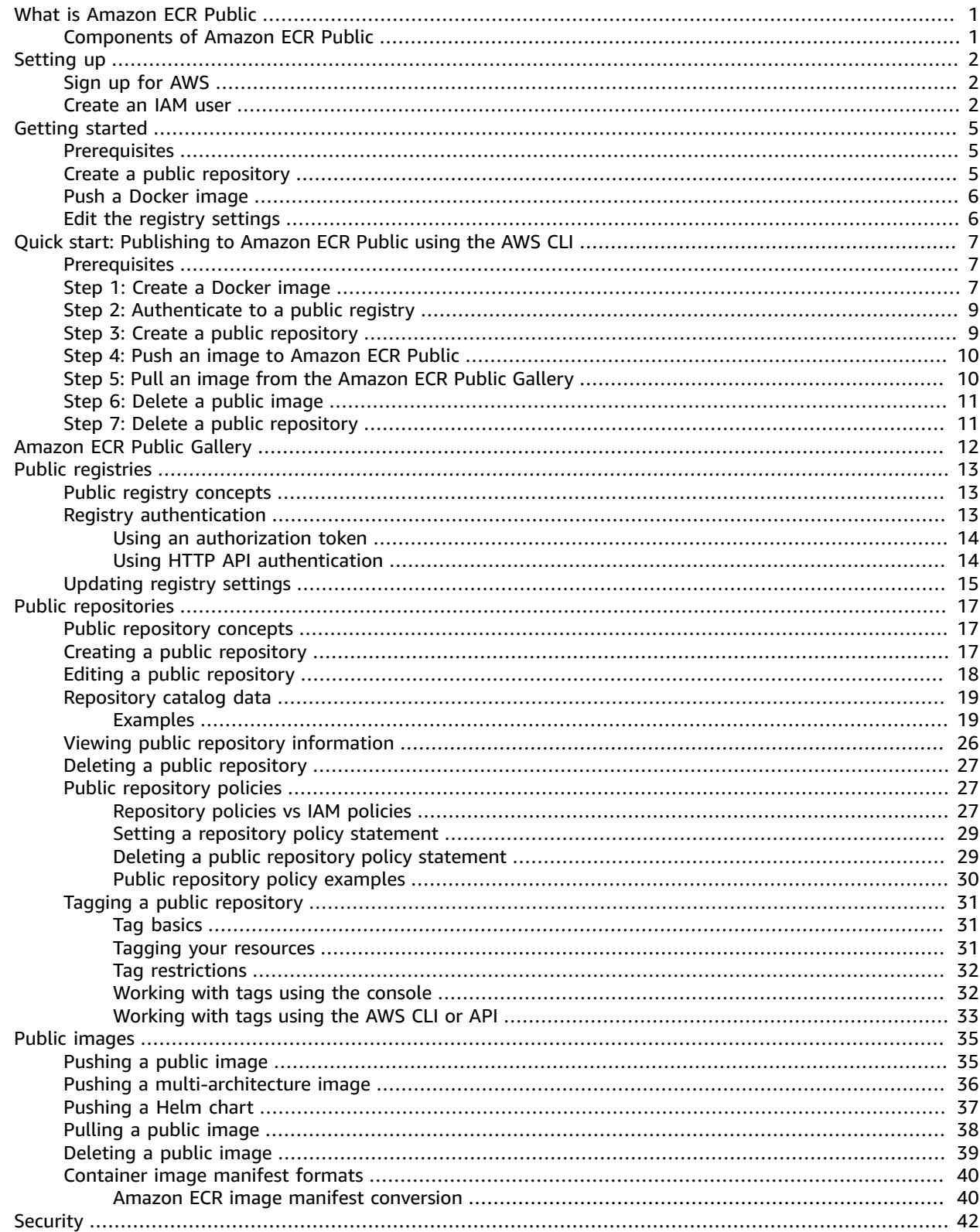

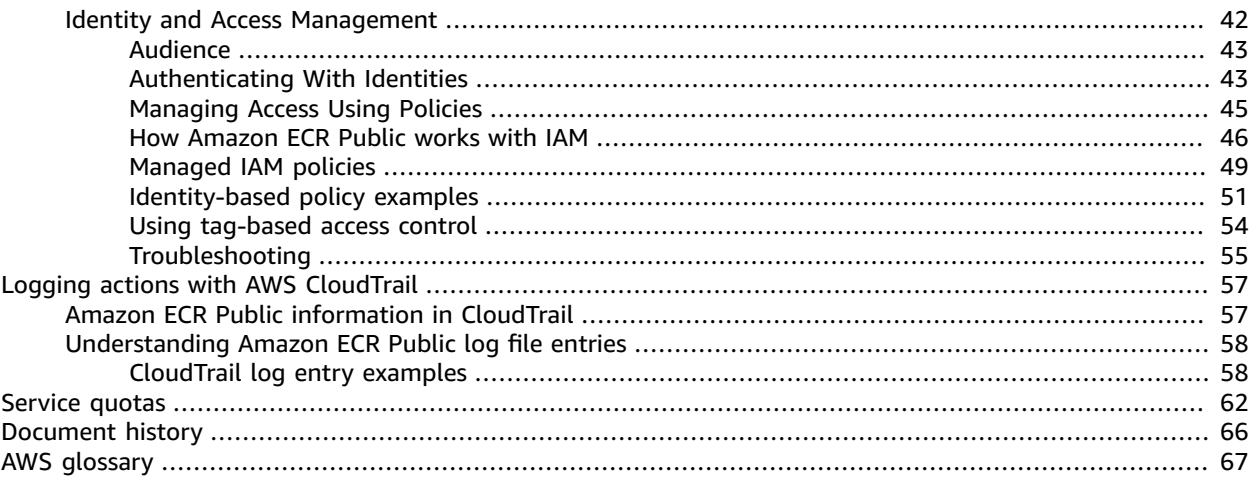

# <span id="page-4-0"></span>What Is Amazon Elastic Container Registry Public?

Amazon Elastic Container Registry Public is a managed AWS container image registry service that is secure, scalable, and reliable. Amazon ECR supports public image repositories with resourcebased permissions using AWS IAM so that specific users can access your public repositories to push images. Developers can use their preferred CLI to push and manage Docker images, Open Container Initiative (OCI) images, and OCI compatible artifacts. Your images are publicly available to pull, either anonymously or using an Amazon ECR Public authentication token.

#### **Note**

Amazon ECR supports private container image repositories as well. For more information, see What is [Amazon](https://docs.aws.amazon.com/AmazonECR/latest/userguide/what-is-ecr.html) ECR in the *Amazon Elastic Container Registry User Guide*.

The AWS container services team maintains a public roadmap on GitHub. It contains information about what the teams are working on and allows all AWS customers the ability to give direct feedback. For more information, see AWS [Containers](https://github.com/aws/containers-roadmap) Roadmap.

# <span id="page-4-1"></span>Components of Amazon ECR Public

Amazon ECR Public contains the following components:

Amazon ECR Public Gallery

The Amazon ECR Public Gallery is the public portal that lists all public repositories hosted on Amazon ECR Public. Visit the Amazon ECR Public Gallery at <https://gallery.ecr.aws>. For more information, see Using the [Amazon](#page-15-0) ECR Public Galler[y \(p. 12\)](#page-15-0).

#### Registry

A public registry is provided to each AWS account; you can create public image repositories in your public registry and store images in them. For more information, see [Amazon](#page-16-0) ECR public [registries \(p. 13\)](#page-16-0).

#### Authorization token

Your client must authenticate to a public registry as an AWS user before it can push images to a public repository. For image pulls, Amazon ECR Public accepts both anonymous pulls and pulls using an authentication token. For more information, see Registry [authentication \(p. 13\)](#page-16-2).

#### Repository

An Amazon ECR image repository contains your Docker images, Open Container Initiative (OCI) images, and OCI compatible artifacts. For more information, see [Amazon](#page-20-0) ECR public [repositories \(p. 17\).](#page-20-0)

#### Repository policy

You can control access to your repositories and the images within them with repository policies. For more information, see Public [repository](#page-30-1) policies [\(p. 27\).](#page-30-1)

#### Image

You can push and pull container images to your repositories. You can use these images locally on your development system, or you can use them in Amazon ECS task definitions and Amazon EKS pod specifications.

# <span id="page-5-0"></span>Setting up with Amazon ECR

If you've signed up for AWS and have been using Amazon Elastic Container Service (Amazon ECS) or Amazon Elastic Kubernetes Service (Amazon EKS), you are close to being able to use Amazon ECR. The setup process for these two services is similar, as Amazon ECR is an extension to these services. To use the AWS CLI with Amazon ECR, you must use a version of the AWS CLI that supports the latest Amazon ECR features. If you do not see support for an Amazon ECR feature in the AWS CLI, you should upgrade to the latest version. For more information, see <http://aws.amazon.com/cli/>.

Complete the following tasks to get set up to push a container image to Amazon ECR for the first time. If you have already completed any of these steps, you may skip them and move on to the next step.

# <span id="page-5-1"></span>Sign up for AWS

When you sign up for AWS, your AWS account is automatically signed up for all services, including Amazon ECR. You are charged only for the services that you use.

If you have an AWS account already, skip to the next task. If you don't have an AWS account, use the following procedure to create one.

#### **To create an AWS account**

- 1. Open [https://portal.aws.amazon.com/billing/signup.](https://portal.aws.amazon.com/billing/signup)
- 2. Follow the online instructions.

Part of the sign-up procedure involves receiving a phone call and entering a verification code on the phone keypad.

Note your AWS account number, because you'll need it for the next task.

### <span id="page-5-2"></span>Create an IAM user

Services in AWS, such as Amazon ECR, require that you provide credentials when you access them, so that the service can determine whether you have permission to access its resources. The console requires your password. You can create access keys for your AWS account to access the command line interface or API. However, we don't recommend that you access AWS using the credentials for your AWS account; we recommend that you use AWS Identity and Access Management (IAM) instead. Create an IAM user, and then add the user to an IAM group with administrative permissions or grant this user administrative permissions. You can then access AWS using a special URL and the credentials for the IAM user.

If you signed up for AWS but have not created an IAM user for yourself, you can create one using the IAM console.

### **To create an administrator user for yourself and add the user to an administrators group (console)**

1. Sign in to the IAM [console](https://console.aws.amazon.com/iam/) as the account owner by choosing **Root user** and entering your AWS account email address. On the next page, enter your password.

### **Note**

We strongly recommend that you adhere to the best practice of using the **Administrator** IAM user that follows and securely lock away the root user credentials. Sign in as the root user only to perform a few account and service [management](https://docs.aws.amazon.com/general/latest/gr/aws_tasks-that-require-root.html) tasks.

- 2. In the navigation pane, choose **Users** and then choose **Add user**.
- 3. For **User name**, enter **Administrator**.
- 4. Select the check box next to **AWS Management Console access**. Then select **Custom password**, and then enter your new password in the text box.
- 5. (Optional) By default, AWS requires the new user to create a new password when first signing in. You can clear the check box next to **User must create a new password at next sign-in** to allow the new user to reset their password after they sign in.
- 6. Choose **Next: Permissions**.
- 7. Under **Set permissions**, choose **Add user to group**.
- 8. Choose **Create group**.
- 9. In the **Create group** dialog box, for **Group name** enter **Administrators**.
- 10. Choose **Filter policies**, and then select **AWS managed - job function** to filter the table contents.
- 11. In the policy list, select the check box for **AdministratorAccess**. Then choose **Create group**.

#### **Note**

You must activate IAM user and role access to Billing before you can use the AdministratorAccess permissions to access the AWS Billing and Cost Management console. To do this, follow the instructions in step 1 of the tutorial about [delegating](https://docs.aws.amazon.com/IAM/latest/UserGuide/tutorial_billing.html) access to the billing [console](https://docs.aws.amazon.com/IAM/latest/UserGuide/tutorial_billing.html).

- 12. Back in the list of groups, select the check box for your new group. Choose **Refresh** if necessary to see the group in the list.
- 13. Choose **Next: Tags**.
- 14. (Optional) Add metadata to the user by attaching tags as key-value pairs. For more information about using tags in IAM, see [Tagging](https://docs.aws.amazon.com/IAM/latest/UserGuide/id_tags.html) IAM entities in the *IAM User Guide*.
- 15. Choose **Next: Review** to see the list of group memberships to be added to the new user. When you are ready to proceed, choose **Create user**.

You can use this same process to create more groups and users and to give your users access to your AWS account resources. To learn about using policies that restrict user permissions to specific AWS resources, see Access [management](https://docs.aws.amazon.com/IAM/latest/UserGuide/access.html) and [Example policies.](https://docs.aws.amazon.com/IAM/latest/UserGuide/access_policies_examples.html)

To sign in as this new IAM user, sign out of the AWS console, then use the following URL, where *your\_aws\_account\_id* is your AWS account number without the hyphens (for example, if your AWS account number is 1234-5678-9012, your AWS account ID is 123456789012):

https://*your\_aws\_account\_id*.signin.aws.amazon.com/console/

Enter the IAM user name and password that you just created. When you're signed in, the navigation bar displays "*your\_user\_name* @ *your\_aws\_account\_id*".

If you don't want the URL for your sign-in page to contain your AWS account ID, you can create an account alias. From the IAM dashboard, choose **Customize** and enter an **Account Alias**, such as your company name. For more information, see Your AWS [Account](https://docs.aws.amazon.com/IAM/latest/UserGuide/console_account-alias.html) ID and Its Alias in the *IAM User Guide*.

To sign in after you create an account alias, use the following URL:

https://*your\_account\_alias*.signin.aws.amazon.com/console/

To verify the sign-in link for IAM users for your account, open the IAM console and check under **IAM users sign-in link** on the dashboard.

For more information about IAM, see the AWS Identity and Access [Management](https://docs.aws.amazon.com/IAM/latest/UserGuide/) User Guide.

# <span id="page-8-0"></span>Getting started with Amazon ECR Public

Get started with Amazon ECR public repositories by creating your first public repository and setting your public registry settings in the Amazon ECR console. The Amazon ECR console guides you through the process to get started.

# <span id="page-8-1"></span>**Prerequisites**

Before you begin, be sure that you've completed the steps in Setting up with [Amazon](#page-5-0) ECR [\(p. 2\)](#page-5-0).

To build, tag, and push container images to your Amazon ECR public repositories you must have the AWS CLI and a CLI client, for example the Docker CLI, to do this. Docker is a common tool for building container images. Docker is available on many different operating systems, including most modern Linux distributions, like Ubuntu, and even Mac OSX and Windows. You don't need a local development system to use Docker. If you are using Amazon EC2 already, you can launch an Amazon EC2 instance and install Docker to get started. For more information about how to install Docker on your particular operating system, go to the Docker [installation](https://docs.docker.com/engine/installation/#installation) guide.

To use the AWS CLI with Amazon ECR Public, install the latest AWS CLI version. For information about installing the AWS CLI or upgrading to the latest version, see [Installing](https://docs.aws.amazon.com/cli/latest/userguide/install-cliv2.html) the AWS CLI version 2 in the *AWS Command Line Interface User Guide*.

# <span id="page-8-2"></span>Create a public repository

### **To create a public image repository (AWS Management Console)**

A repository is where you store your Docker or Open Container Initiative (OCI) images in Amazon ECR that you want to make publicly available for others to pull.

- 1. Open the Amazon ECR console at [https://console.aws.amazon.com/ecr/get-started](https://console.aws.amazon.com/ecr/).
- 2. Choose **Get Started**.
- 3. For **Visibility settings**, choose **Public**.
- 4. For **Repository name**, enter a unique name for your public repository.
- 5. (Optional) For **Repository logo**, choose **Upload file** and select a local image file to use as the repository logo.

#### **Note**

The repository logo is only publicly visible in the Amazon ECR Public Gallery for verified accounts. A verified account is an account that is AWS Marketplace certified.

- 6. For **Short description** enter a description of the repository. The description field is displayed on the Amazon ECR Public Gallery in the search results and on the repository detail page.
- 7. For **Content types** select the operating system and system architecture tags to associate with the repository. These tags are publicly displayed in the Amazon ECR Public Gallery as badges on the repository and are used as search filters.
- 8. For **About**, enter a detailed description for the repository. This text should be in Github Flavored Markdown format. For format examples, see [Repository](#page-22-0) catalog dat[a \(p. 19\)](#page-22-0). This field is publicly visible on the Amazon ECR Public Gallery on the repository detail page.
- 9. For **Usage**, enter details about how to use the images in the repository. This text should be in Github Flavored Markdown format. For format examples, see [Repository](#page-22-0) catalog dat[a \(p. 19\)](#page-22-0). This field is publicly visible on the Amazon ECR Public Gallery on the repository detail page.
- 10. Choose **Create repository**.

# <span id="page-9-0"></span>Push a Docker image

### **Build, tag, and push a Docker image**

You can build, tag, and push a container image using the Docker CLI. You can use a container image that you have built from a Dockerfile or one that you pulled from another registry, such as a private Amazon ECR repository or Docker Hub and then push the tagged image to your public repository. For more detailed steps on using the Docker CLI, see .

- 1. Select the public repository you created and choose **View push commands** to view the steps to push an image to your new repository.
- 2. Run the login command that authenticates your Docker client to your registry by pasting the command from the console into a terminal window. This command provides an authorization token that is valid for 12 hours.
- 3. (Optional) If you have a Dockerfile for the image to push, build the image and tag it for your new repository. Pasting the **docker build** command from the console into a terminal window. Make sure that you are in the same directory as your Dockerfile.
- 4. Tag the image with the URI of your public registry and your new repository by pasting the **docker tag** command from the console into a terminal window. The console command assumes that your image was built from a Dockerfile in the previous step. If you did not build your image from a Dockerfile, replace the first instance of *repository*:latest with the image ID or image name of your local image to push.
- 5. Push the newly tagged image to your repository by pasting the **docker push** command into a terminal window.
- 6. Choose **Close**.

# <span id="page-9-1"></span>Edit the registry settings

### **(Optional) To edit your public registry settings**

Each AWS account is provided with a default public Amazon ECR registry. The public registry is assigned a default alias after you have created your first public repository or requested a custom alias. Once Amazon ECR approves your custom alias request, it will appear when describing your registry as well as on your public repositories on the Amazon ECR Public Gallery.

The registry alias is part of the repository URI that is used to pull the images in the public repository. The following steps walk you through requesting a custom alias and setting a display name for your registry.

- 1. Open the Amazon ECR console at <https://console.aws.amazon.com/ecr/>.
- 2. From the navigation bar, choose the Region to edit your public registry settings in.
- 3. In the navigation pane, choose **Registries**.
- 4. On the **Registries** page, select your **Public** registry and then choose **Edit**.
- 5. For **Custom alias**, enter a custom alias to request.
- 6. For **Display name**, enter a display name for your registry.
- 7. Choose **Save changes**.

# <span id="page-10-0"></span>Quick start: Publishing to Amazon ECR Public using the AWS CLI

This quick start guide walks you through the steps needed to create a Docker image, publish the image to a public repository, pull the image down from the Amazon ECR Public Gallery, and then clean up the resources using the Docker CLI and the AWS CLI.

For more information on the other tools available for managing your AWS resources, including the different AWS SDKs, IDE toolkits, and the Windows PowerShell command line tools, see [http://](http://aws.amazon.com/tools/) [aws.amazon.com/tools/](http://aws.amazon.com/tools/).

### <span id="page-10-1"></span>**Prerequisites**

Before you begin, be sure that you've completed the steps in Setting up with [Amazon](#page-5-0) ECR [\(p. 2\)](#page-5-0).

To build, tag, and push container images to your Amazon ECR public repositories you must have the AWS CLI and a container CLI client, for example Docker. Docker is a common tool for building container images. For more information about how to install Docker, see Docker [installation](https://docs.docker.com/engine/installation/#installation) guide.

To use the AWS CLI with Amazon ECR Public, install the latest AWS CLI version. For information, see [Installing](https://docs.aws.amazon.com/cli/latest/userguide/install-cliv2.html) the AWS CLI version 2 in the *AWS Command Line Interface User Guide*.

# <span id="page-10-2"></span>Step 1: Create a Docker image

In this step, you create a Docker image of a simple web application, and test it on your local system or Amazon EC2 instance.

#### **To create a Docker image of a simple web application**

1. Create a file called Dockerfile. A Dockerfile is a manifest that describes the base image to use for your Docker image and what you want installed and running on it. For more information about Dockerfiles, go to the [Dockerfile](https://docs.docker.com/engine/reference/builder/) Reference.

**touch Dockerfile**

2. Edit the Dockerfile you just created and add the following content.

```
FROM public.ecr.aws/amazonlinux/amazonlinux:latest
# Install dependencies
RUN yum update -y && \
 yum install -y httpd
# Install apache and write hello world message
RUN echo 'Hello World!' > /var/www/html/index.html
```

```
# Configure apache
RUN echo 'mkdir -p /var/run/httpd' >> /root/run_apache.sh && \
 echo 'mkdir -p /var/lock/httpd' >> /root/run_apache.sh && \
 echo '/usr/sbin/httpd -D FOREGROUND' >> /root/run_apache.sh && \
 chmod 755 /root/run_apache.sh
EXPOSE 80
CMD /root/run_apache.sh
```
This Dockerfile uses the public Amazon Linux 2 image hosted on Amazon ECR Public. The RUN instructions update the package caches, installs some software packages for the web server, and then write the "Hello World!" content to the web server's document root. The EXPOSE instruction exposes port 80 on the container, and the CMD instruction starts the web server.

3. Build the Docker image from your Dockerfile.

#### **Note**

Some versions of Docker may require the full path to your Dockerfile in the following command, instead of the relative path shown below.

**docker build -t hello-world .**

4. List your container image.

**docker images --filter reference=hello-world**

Output:

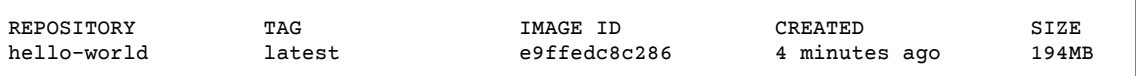

5. Run the newly built image. The -p 80:80 option maps the exposed port 80 on the container to port 80 on the host system. For more information about **docker run**, go to the Docker run [reference](https://docs.docker.com/engine/reference/run/).

**docker run -t -i -p 80:80 hello-world**

#### **Note**

Output from the Apache web server is displayed in the terminal window. You can ignore the "Could not reliably determine the server's fully qualified domain name" message.

- 6. Open a browser and point to the server that is running Docker and hosting your container.
	- If you are using an EC2 instance, this is the **Public DNS** value for the server, which is the same address you use to connect to the instance with SSH. Make sure that the security group for your instance allows inbound traffic on port 80.
	- If you are running Docker locally, point your browser to <http://localhost/>.
	- If you are using **docker-machine** on a Windows or Mac computer, find the IP address of the VirtualBox VM that is hosting Docker with the **docker-machine ip** command, substituting *machine-name* with the name of the docker machine you are using.

**docker-machine ip** *machine-name*

You should see a web page with your "Hello World!" statement.

7. Stop the Docker container by typing **Ctrl + c**.

# <span id="page-12-0"></span>Step 2: Authenticate to a public registry

After you have installed and configured the AWS CLI, authenticate the Docker CLI to your public registry. That way, the **docker** command can push to and pull images from an Amazon ECR public repository. The AWS CLI provides a **get-login-password** command to simplify the authentication process.

To authenticate Docker to an Amazon ECR public registry with get-login-password, run the **aws ecrpublic get-login-password --region us-east-1** command. The Amazon ECR Public registry requires authentication in the us-east-1 Region, so you need to specify --region us-east-1 each time you authenticate. The authentication token received gives you access to each public registry your IAM principal has access to. When passing the authentication token to the **docker login** command, use the value AWS for the username and specify public.ecr.aws, which is the common public registry URI.

#### **Important**

If you receive an error, install or upgrade to the latest version of the AWS CLI. For more information, see Installing the AWS [Command](https://docs.aws.amazon.com/cli/latest/userguide/installing.html) Line Interface in the *AWS Command Line Interface User Guide*.

```
aws ecr-public get-login-password --region us-east-1 | docker login --username AWS --
password-stdin public.ecr.aws
```
# <span id="page-12-1"></span>Step 3: Create a public repository

Now that you have an image to push to Amazon ECR Public, you can create a public repository. In this example, you create a public repository called ecr-tutorial to which you later push the helloworld:latest image. All public repositories that contain an image are publicly visible in the Amazon ECR Public Gallery so we will specify some catalog data for the repository.

Create a file named repositorycatalogdata.json with the following contents. For this tutorial we are going to include a repository logo, which is named myrepoimage. png and is in the same directory as the repositorycatalogdata.json file we are creating.

#### **Note**

When creating a repository logo, the supported image dimensions for both height and width should be a minimum of 60 pixels and a maximum of 2048 pixels. The maximum logo file size is 500 KB.

```
{
     "description": "This is a test repo for an Amazon ECR tutorial.",
     "architectures": [
         "x86"
     ],
     "operatingSystems": [
         "Linux"
     ],
     "logoImageBlob": "$(cat myrepoimage.png |base64 -w 0)",
     "aboutText": "This repository is used as a tutorial only.",
     "usageText": "This repository is not for public use."
}
```
Use the catalog data file we just created to run the following create-repository command. Your repository URI is included in the response, which you will need in the next step for pushing an image to the repository.

```
aws ecr-public create-repository \
     --repository-name ecr-tutorial \
      --catalog-data file://repositorycatalogdata.json \
```
 **--region us-east-1**

# <span id="page-13-0"></span>Step 4: Push an image to Amazon ECR Public

Now you can push your image to the Amazon ECR public repository you created in the previous section. You use the Docker CLI to push images, but there are a few prerequisites that must be satisfied for this to work properly:

- The Amazon ECR Public authorization token has been configured with **docker login**.
- The Amazon ECR public repository exists and the user has access to push to the repository.

After those prerequisites are met, you can push your image to your newly created repository in the default registry for your account.

### **To tag and push an image to Amazon ECR Public**

1. List the images you have stored locally to identify the image to tag and push.

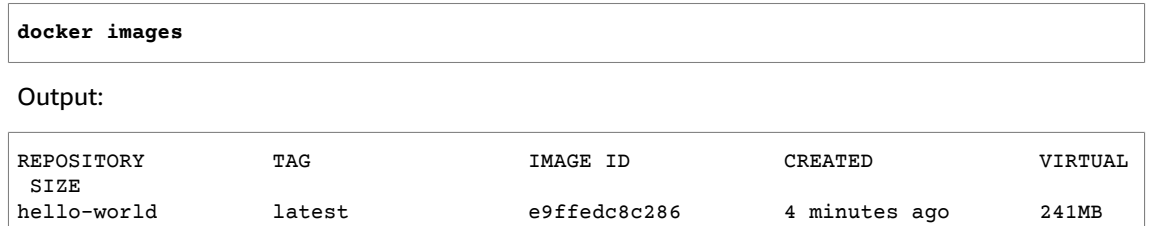

2. Tag the image to push to your repository with your public repository URI which was in the response to the create-repository call you made in the previous step.

**docker tag hello-world:latest public.ecr.aws/***registry\_alias***/ecr-tutorial**

3. Push the image.

**docker push public.ecr.aws/***registry\_alias***/ecr-tutorial**

Output:

```
The push refers to a repository [public.ecr.aws/registry_alias/ecr-tutorial] (len: 1)
e9ae3c220b23: Pushed
a6785352b25c: Pushed
0998bf8fb9e9: Pushed
0a85502c06c9: Pushed
latest: digest: sha256:215d7e4121b30157d8839e81c4e0912606fca105775bb0636b95EXAMPLE
  size: 1569
```
# <span id="page-13-1"></span>Step 5: Pull an image from the Amazon ECR Public **Gallery**

After your image has been pushed to your Amazon ECR public repository, you can pull it from other locations. It is considered best practice to authenticate prior to pulling images from the public gallery. If you need to reauthenticate, see Step 2: [Authenticate](#page-12-0) to a public registr[y \(p. 9\)](#page-12-0).

#### **Note**

Unauthenticated pulls are allowed, but have a lower rate limit than authenticated pulls. For more information, see [Amazon](#page-65-0) ECR Public service quotas [\(p. 62\).](#page-65-0)

View your repository on the Amazon ECR Public Gallery.

```
https://gallery.ecr.aws/registry_alias/ecr-tutorial
```
**docker pull public.ecr.aws/***registry\_alias***/ecr-tutorial/hello-world:latest**

# <span id="page-14-0"></span>Step 6: Delete a public image

If you decide that you no longer need or want an image in one of your repositories, you can delete it with the **batch-delete-image** command. To delete an image, you must specify the repository that it is in and either a imageTag or imageDigest value for the image. The example below deletes an image in the hello-world repository with the image tag latest.

```
aws ecr-public batch-delete-image \
       --repository-name ecr-tutorial \
       --image-ids imageTag=latest \
       --region us-east-1
```
# <span id="page-14-1"></span>Step 7: Delete a public repository

If you decide that you no longer need or want an entire repository of images, you can delete the repository. By default, you cannot delete a repository that contains images; however, the --force flag allows this. To delete a repository that contains images (and all the images within it), run the following command.

```
aws ecr-public delete-repository \
      --repository-name ecr-tutorial \
       --force \
       --region us-east-1
```
# <span id="page-15-0"></span>Using the Amazon ECR Public **Gallery**

The Amazon ECR Public Gallery is a public website to find and share container images hosted in Amazon ECR public repositories. There is no authentication required to browse the public repositories and pull the images. Visit the Amazon ECR Public Gallery at <https://gallery.ecr.aws>.

Amazon ECR users create public repositories and define the catalog data that appears in the Amazon ECR Public Gallery. The catalog data includes the repository name, a short description, a more detailed description on the **About** tab, and detailed usage instructions on the **Usage** tab. AWS accounts that publish popular or commonly used images can request a **Verified account** badge by contacting support. For more information, see [Creating](https://docs.aws.amazon.com/awssupport/latest/user/case-management.html) a support case.

The Amazon ECR Public Gallery provides search filters that make it easy to browse through the public repositories. The available search filters include verified accounts, supported operating systems, and system architectures. You can also use the search option to find a specific repository.

To get started with creating your own public repository, see Getting started with [Amazon](#page-8-0) ECR [Public \(p. 5\)](#page-8-0).

# <span id="page-16-0"></span>Amazon ECR public registries

Amazon ECR public registries host your container images in a highly available and scalable architecture, allowing you to deploy containers reliably for your applications. You can use your public registry to manage public image repositories consisting of Docker and Open Container Initiative (OCI) images. Each AWS account is provided with a default public and private Amazon ECR registry. For information about private registries, see Amazon ECR [registries](https://docs.aws.amazon.com/AmazonECR/latest/userguide/Registries.html) in the *Amazon Elastic Container Registry User Guide.*

### **Topics**

- Public registry [concepts \(p. 13\)](#page-16-1)
- Registry [authentication \(p. 13\)](#page-16-2)
- Updating registry [settings \(p. 15\)](#page-18-0)

# <span id="page-16-1"></span>Public registry concepts

The following concepts apply to your public registry.

- A default alias is assigned to your public registry after creating your first public repository. A custom alias can be requested in the public registry settings in the Amazon ECR console.
- Each repository you create in your public registry is available publicly in the Amazon ECR Public Gallery. The Amazon ECR Public Gallery is available at https://gallery.ecr.aws. The URL to access a repository in your public registry on the Amazon ECR Public Gallery is https:// gallery.ecr.aws/*registry\_alias*/*repository\_name*.

#### **Note**

Any active alias for your public registry can be used. This includes both the default alias and custom alias for your public registry.

• The URI to use when pulling images from a repository in your public registry is public.ecr.aws/*registry\_alias*/*repository\_name*:*image\_tag*.

#### **Note**

Any active alias for your public registry can be used. This includes both the default alias and custom alias for your public registry.

- By default, your account has read and write access to the repositories in your private registry. However, IAM users require permissions to make calls to the Amazon ECR APIs and to push images to your repositories. Anyone will be able to pull images from your public repository from the Amazon ECR Public Gallery.
- You must authenticate your Docker client to your public registry so that you can use the **docker push** command to push images to the repositories in your public registry. For more information, see [Registry](#page-16-2) [authentication \(p. 13\)](#page-16-2).
- Repositories can be controlled with both IAM user access policies and repository policies. For more information about repository policies, see Public [repository](#page-30-1) policie[s \(p. 27\)](#page-30-1).

## <span id="page-16-2"></span>Registry authentication

You can use the AWS Management Console, the AWS CLI, or the AWS SDKs to create and manage public repositories. You can also use those methods to perform some actions on images, such as listing or deleting them. These clients use standard AWS authentication methods. Although technically you can use the Amazon ECR Public API to push and pull images, you are much more likely to use the Docker CLI or a language-specific Docker library.

The Docker CLI does not support native IAM authentication methods. Additional steps must be taken so that Amazon ECR can authenticate and authorize Docker push and pull requests.

<span id="page-17-0"></span>The following registry authentication methods are available.

### Using an authorization token

The permission scope of an authorization token matches that of the IAM principal used to retrieve the authentication token. An authentication token is used to access any Amazon ECR public registry that your IAM principal has access to and is valid for 12 hours. The authentication token is also used to pull any images from a public repository on the Amazon ECR Public Gallery. To obtain an authorization token, you must use the [GetAuthorizationToken](https://docs.aws.amazon.com/AmazonECRPublic/latest/APIReference/API_GetAuthorizationToken.html) API operation to retrieve a base64-encoded authorization token containing the username AWS and an encoded password. The AWS CLI get-login-password command simplifies this by retrieving and decoding the authorization token which you can then pipe into a **docker login** command to authenticate.

### To authenticate Docker to an Amazon ECR registry with getlogin-password

To authenticate Docker to an Amazon ECR registry with get-login-password, run the **aws ecr-public getlogin-password** command. When passing the authentication token to the **docker login** command, use the value AWS for the username and specify the Amazon ECR registry URI you want to authenticate to. When authenticating to a public registry, always authenticate to the us-east-1 Region when using the AWS CLI.

#### **Important**

If you receive an error, install or upgrade to the latest version of the AWS CLI. For more information, see Installing the AWS [Command](https://docs.aws.amazon.com/cli/latest/userguide/installing.html) Line Interface in the *AWS Command Line Interface User Guide*.

[get-login-password](https://docs.aws.amazon.com/cli/latest/reference/ecr/get-login-password.html) (AWS CLI)

```
aws ecr-public get-login-password --region us-east-1 | docker login --username AWS --
password-stdin public.ecr.aws
```
### <span id="page-17-1"></span>Using HTTP API authentication

Amazon ECR Public supports the Docker [Registry](https://docs.docker.com/registry/spec/api/) HTTP API. However, you must provide an authorization token with every HTTP request. You can add an HTTP authorization header using the -H option for **curl** and pass the authorization token provided by the **get-authorization-token** AWS CLI command.

### **To authenticate with the Amazon ECR HTTP API**

1. Retrieve an authorization token with the AWS CLI and set it to an environment variable.

```
TOKEN=$(aws ecr-public get-authorization-token --region us-east-1 --output=text --query
  'authorizationData.authorizationToken')
```
2. To authenticate to the API, pass the \$TOKEN variable to the -H option of **curl**. For example, the following command lists the manifest details for an image in an Amazon ECR public repository. For more information, see the Docker [Registry](https://docs.docker.com/registry/spec/api/) HTTP API reference documentation.

```
curl -i -H "Authorization: Bearer $TOKEN" https://public.ecr.aws/
v2/registry_alias/repository_name/manifests/image_tag
```
Output:

```
HTTP/1.1 200 OK
Date: Mon, 30 Nov 2020 16:20:09 GMT
Content-Type: application/vnd.docker.distribution.manifest.v2+json
Content-Length: 1569
Connection: keep-alive
Docker-Distribution-Api-Version: registry/2.0
{
    "schemaVersion": 2,
    "mediaType": "application/vnd.docker.distribution.manifest.v2+json",
    "config": {
       "mediaType": "application/vnd.docker.container.image.v1+json",
       "size": 3854,
       "digest": "sha256:2599adbc30c28b1ee5f25a5ebabcc40a37eb81bd89e6f837989ce0fEXAMPLE"
    },
    "layers": [
       {
          "mediaType": "application/vnd.docker.image.rootfs.diff.tar.gzip",
          "size": 26708056,
          "digest":
  "sha256:f22ccc0b8772d8e1bcb40f137b373686bc27427a70c0e41dd22b3801EXAMPLE"
       },
       {
          "mediaType": "application/vnd.docker.image.rootfs.diff.tar.gzip",
          "size": 850,
          "digest":
  "sha256:3cf8fb62ba5ffb221a2edb2208741346eb4d2d99a174138e4afbb69ceEXAMPLE"
       },
       {
          "mediaType": "application/vnd.docker.image.rootfs.diff.tar.gzip",
          "size": 162,
          "digest":
  "sha256:e80c964ece6a3edf0db1cfc72ae0e6f0699fb776bbfcc92b708fbb945EXAMPLE"
       },
       {
          "mediaType": "application/vnd.docker.image.rootfs.diff.tar.gzip",
          "size": 56322511,
          "digest":
  "sha256:9f379ca76d09bc8d1647896e7dc2d9de21b772fd49cb9f21114de76EXAMPLE"
       },
       {
          "mediaType": "application/vnd.docker.image.rootfs.diff.tar.gzip",
          "size": 190,
          "digest":
  "sha256:d8a5f6eb23fabfe50ebb6facb8c46aa2b2ca0b3a455fe631c312034EXAMPLE"
       },
       {
          "mediaType": "application/vnd.docker.image.rootfs.diff.tar.gzip",
          "size": 207,
          "digest":
  "sha256:69c1ea2550a94189f95691ed2538c44a2635f988b7cf0d5425f5b4aEXAMPLE"
       }
    ]
}
```
# <span id="page-18-0"></span>Updating registry settings

Your public registry provides settings to configure a custom alias and display name.

By default, your public registry is assigned a **default alias** after your first public repository is created. You can request a **custom alias** for your registry, and if approved, both the default alias and custom alias can

be used to access your public repositories. The registry **display name** appears on each repository in the Amazon ECR Public Gallery if your account has been verified. For non-verified accounts, the display name can be configured but it will not be visible.

When requesting a custom alias, the following words or phrases should be avoided:

- An alias that includes aws, amazon, or the name of an AWS service
- An alias using a company name for which you do not have permission to use
- Generic names, such as test, public, and marketplace
- Offensive, inappropriate, or non-inclusive words and phrases

Use the following steps to edit your public registry settings.

### **To edit public registry settings (AWS Management Console)**

- 1. Open the Amazon ECR console at <https://console.aws.amazon.com/ecr/>.
- 2. From the navigation bar, choose the Region to edit your public registry settings in.
- 3. In the navigation pane, choose **Registries**.
- 4. On the **Registries** page, select your **Public** registry and then choose **Edit**.
- 5. For **Custom alias**, enter a custom alias to request.
- 6. For **Display name**, enter a display name for your registry.
- 7. Choose **Save changes**.

# <span id="page-20-0"></span>Amazon ECR public repositories

Amazon Elastic Container Registry provides API operations to create, monitor, and delete public image repositories and set permissions that control who can push images to them. You can perform the same actions in the **Repositories** section of the Amazon ECR console. Amazon ECR integrates with the Docker CLI to push images from your development environments to your public repositories.

A public repository is open to publicly pull images from and is visible on the Amazon ECR Public Gallery. When creating a public repository you specify catalog data which helps users find and use your images. For more information about the Amazon ECR Public Gallery, see Using the [Amazon](#page-15-0) ECR Public [Gallery \(p. 12\).](#page-15-0)

### **Topics**

- Public repository [concepts \(p. 17\)](#page-20-1)
- Creating a public [repository \(p. 17\)](#page-20-2)
- Editing a public [repository \(p. 18\)](#page-21-0)
- Repository catalog [data \(p. 19\)](#page-22-0)
- Viewing public repository [information \(p. 26\)](#page-29-0)
- Deleting a public [repository \(p. 27\)](#page-30-0)
- Public repository [policies \(p. 27\)](#page-30-1)
- Tagging an Amazon ECR Public [repository \(p. 31\)](#page-34-0)

### <span id="page-20-1"></span>Public repository concepts

- The public repositories you create that contain images appear publicly on the Amazon ECR Public Gallery. Visit the Amazon ECR Public Gallery at <https://gallery.ecr.aws>. For more information, see Using the [Amazon](#page-15-0) ECR Public Galler[y \(p. 12\)](#page-15-0).
- By default, your account has read and write access to the repositories in your public registry. However, IAM users require permissions to make calls to the Amazon ECR APIs and to push images to your repositories.
- Public repositories can be controlled with both IAM user access policies and repository policies. For more information, see Public [repository](#page-30-1) policies [\(p. 27\).](#page-30-1)

# <span id="page-20-2"></span>Creating a public repository

Before you can push your Docker or Open Container Initiative (OCI) images to Amazon ECR, you must create a repository to store them in. Public repositories are visible on the Amazon ECR Public Gallery and are open to publicly pull images from. If you want to create a private repository instead, see [Repositories](https://docs.aws.amazon.com/AmazonECR/latest/userguide/Repositories.html) in the *Amazon Elastic Container Registry User Guide*.

#### **To create a public repository (AWS Management Console)**

- 1. Open the Amazon ECR console at <https://console.aws.amazon.com/ecr/>.
- 2. From the navigation bar, choose the Region to create your public repository in.
- 3. In the navigation pane, choose **Repositories**.
- 4. On the **Repositories** page, choose **Create repository**.
- 5. For **Visibility settings**, choose **Public**.
- 6. For **Repository name**, enter a unique name for your public repository. The repository name may be specified on its own (such as nginx-web-app) or it can be prepended with a namespace to group the repository into a category (such as project-a/nginx-web-app).
- 7. For **Repository logo**, choose **Upload file** and select a local image file to use as the repository logo. Amazon ECR uploads your logo as a base64-encoded payload to a publicly available Amazon S3 bucket.

### **Note**

The repository logo is only publicly visible in the Amazon ECR Public Gallery for verified accounts.

- 8. For **Short description** enter a description of the repository. The description field is displayed on the Amazon ECR Public Gallery in the search results and on the repository detail page.
- 9. For **Content types** select the operating system and system architecture tags to associate with the repository. These tags are publicly displayed in the Amazon ECR Public Gallery as badges on the repository and are used as search filters.
- 10. For **About**, enter a detailed description for the repository. This field is publicly visible on the Amazon ECR Public Gallery on the repository detail page.
- 11. For **Usage**, enter details about how to use the images in the repository. This field is publicly visible on the Amazon ECR Public Gallery on the repository detail page.
- 12. Choose **Create repository**.

# <span id="page-21-0"></span>Editing a public repository

An existing public repository can be edited to change the catalog data details that are visible in the Amazon ECR Public Gallery.

### **To edit a repository**

- 1. Open the Amazon ECR console at <https://console.aws.amazon.com/ecr/repositories>.
- 2. From the navigation bar, choose the Region that contains the repository to edit.
- 3. In the navigation pane, choose **Repositories**.
- 4. On the **Repositories** page, select the **Public** tab and then select the repository to edit and choose **Edit**.
- 5. For **Repository logo**, if your repository doesn't have a logo then choose **Upload file** and select a local image file to use as the repository logo. If your repository has a logo currently, choose **Replace file** to choose a new logo file. Choose **Reset** to reset your logo selection.

### **Note**

The repository logo is only publicly visible in the Amazon ECR Public Gallery for verified accounts.

- 6. For **Short description** edit the description of the repository. The description field is displayed on the Amazon ECR Public Gallery in the search results and on the repository detail page.
- 7. For **Content types** select the operating system and system architecture tags to associate with the repository. These tags are publicly displayed in the Amazon ECR Public Gallery as badges on the repository and are used as search filters.
- 8. For **About**, enter a detailed description for the repository. This field is publicly visible on the Amazon ECR Public Gallery on the repository detail page. This text should be in GitHub Flavored Markdown format. For examples, see [Repository](#page-22-0) catalog data [\(p. 19\).](#page-22-0)
- 9. For **Usage**, enter details about how to use the images in the repository. This field is publicly visible on the Amazon ECR Public Gallery on the repository detail page. This text should be in GitHub Flavored Markdown format. For examples, see [Repository](#page-22-0) catalog dat[a \(p. 19\)](#page-22-0).

10. Choose **Save** to update the repository settings.

# <span id="page-22-0"></span>Repository catalog data

When you create a public repository, you specify catalog data which helps users find, understand, and use the images in the repository. The catalog data you configure for a public repository includes a short description, the operating system and system architecture compatibilities, an optional logo, an **About** section which provides a more detailed description, and an **Usage** section which provides details on how to use the images.

When specifying a logo, it is specified as a blob which is a base64-encoded string. The supported image dimensions for both height and width should be a minimum of 60 pixels and a maximum of 2048 pixels. The maximum file size is 500 KB. To generate a blob from an existing PNG file, you could use the following commmand:

**cat** *myrepoimage.png* **| base64**

The text for the **About** and **Usage** should be in GitHub Flavored Markdown format. When using the API, SDK, or AWS CLI to format the text, you should use /n to indicate a line break.

The following table provides examples for specifying certain element types in your About and Usage sections of your repository catalog data.

### <span id="page-22-1"></span>Examples

The following are examples of how to format the **About** and **Usage** repository catalog data so it appears properly on the Amazon ECR Public Gallery..

#### **Topics**

- [Example: Headings \(p. 19\)](#page-22-2)
- Example: Text [formatting \(p. 20\)](#page-23-0)
- Example: Code [formatting \(p. 20\)](#page-23-1)
- [Example: Links \(p. 20\)](#page-23-2)
- [Example: Lists \(p. 20\)](#page-23-3)
- [Example: Full About description \(p. 21\)](#page-24-0)
- [Example: Full Usage description \(p. 24\)](#page-27-0)

### <span id="page-22-2"></span>Example: Headings

Headings are designated by the number sign (#). A single number sign and a space indicate a top-level heading, two number signs create a second-level heading, and three number signs create a third-level heading, as in the following examples.

#### **AWS Management Console**

The following example is how you would format headings using the console.

```
# Heading level one
Body text
```
## Heading level two Body text ### Heading level three Body text

### **AWS CLI**

The following example is how you would format headings using the AWS CLI.

```
# Heading level one\n\nBody text\n\n## Heading level two\n\nBody text\n\n### Heading level
 three\n\nBody text\n\n#### Heading level four\n\nBody text
```
### <span id="page-23-0"></span>Example: Text formatting

Text formatting is used to format text as italic, bold, or strikethrough. The syntax for text formating is the same for both the console and the AWS CLI.

```
*This text appears in italics*
```
\*\*This text appears in bold\*\*

~~This text appears in strikethrough~~

### <span id="page-23-1"></span>Example: Code formatting

Code formatting is used to format monospace text or multi-line codeblocks. The syntax for code formating is the same for both the console and the AWS CLI.

```
`code text`
```

```
\simmulti-line
codeblock
\ddot{\phantom{1}}
```
### <span id="page-23-2"></span>Example: Links

A clickable web link is formatted by using link\_text surrounded by square brackets, followed by the full URL in parentheses. The syntax for text formating is the same for both the console and the AWS CLI.

```
[What is Amazon Elastic Container Registry?](https://docs.aws.amazon.com/AmazonECR/latest/
userguide/what-is-ecr.html)
```
### <span id="page-23-3"></span>Example: Lists

To format lines as part of a bulleted list, type them on separate lines with a single asterisk and then a space, at the beginning of the line. To format lines as part of a numbered list, type them on separate lines with a number, period, and space at the beginning of the line.

#### **AWS Management Console**

The following example is how you would format lists using the console.

\* Bullet 1 \* Bullet 2 \* Bullet 3

1. Step one 2. Step two 3. Step three

### **AWS CLI**

The following example is how you would format lists using the AWS CLI.

\* Bullet 1\n\* Bullet 2\n\* Bullet 3

1. Step one\n2. Step two\n3. Step three

### <span id="page-24-0"></span>Example: Full **About** description

The following screenshot from the Amazon ECR Public Gallery displays how an **About** section could be constructed. We show how to format this text using both the AWS Management Console and the AWS CLI.

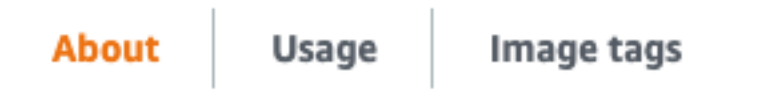

## Quick reference

Maintained by: the Amazon Linux Team

Where to get help: the Docker Community Forums, the Docker Community S

# **Supported tags and respective dockerfile links**

- $-2.0.20200722.02$ .latest
- 2.0.20200722.0-with-sources, 2-with-sources, with-sources
- $-2018.03.0.20200602.1, 2018.03, 1$
- 2018.03.0.20200602.1-with-sources, 2018.03-with-sources, 1

## What is Amazon Linux?

Amazon Linux is provided by Amazon Web Services (AWS). It is designed to p running on Amazon EC2. The full distribution includes packages that enable libraries and tools. AWS provides ongoing security and maintenance updates

The Amazon Linux container image contains a minimal set of packages. To in

AWS provides two versions of Amazon Linux: Amazon Linux 2 and Amazon Li

For information on security updates for Amazon Linux, please refer to Amazo Docker Hub's vulnerability scanning for Amazon Linux is currently based on R

### Where can I run Amazon Linux container images?

You can run Amazon Linux container images in any Docker based environmer

### License

Amazon Linux is available under the GNU General Public License, version 2.0. [package name] or check /usr/share/doc/[package name]-\* and /u

API Version 2015-09-21

As with all Docker images, these likely also contain other software which may direct or indirect dependencies of the primary software being contained).

Came additional license information which was able to be quite detected mis

#### **AWS Management Console**

The following is how you would format the screenshot above using the console.

## Quick reference

Maintained by: [the Amazon Linux Team](https://github.com/aws/amazon-linux-docker-images)

Where to get help: [the Docker Community Forums](https://forums.docker.com/), [the Docker Community Slack](https://dockr.ly/slack), or [Stack Overflow](https://stackoverflow.com/ search?tab=newest&q=docker)

## Supported tags and respective `dockerfile` links

\* [`2.0.20200722.0`, `2`, `latest`](https://github.com/amazonlinux/container-images/ blob/03d54f8c4d522bf712cffd6c8f9aafba0a875e78/Dockerfile)

\* [`2.0.20200722.0-with-sources`, `2-with-sources`, `with-sources`](https://github.com/ amazonlinux/container-images/blob/1e7349845e029a2e6afe6dc473ef17d052e3546f/Dockerfile) \* [`2018.03.0.20200602.1`, `2018.03`, `1`](https://github.com/amazonlinux/container-images/ blob/f10932e08c75457eeb372bf1cc47ea2a4b8e98c8/Dockerfile)

\* [`2018.03.0.20200602.1-with-sources`, `2018.03-with-sources`, `1-with-sources`](https:// github.com/amazonlinux/container-images/blob/8c9ee491689d901aa72719be0ec12087a5fa8faf/ Dockerfile)

## What is Amazon Linux?

Amazon Linux is provided by Amazon Web Services (AWS). It is designed to provide a stable, secure, and high-performance execution environment for applications running on Amazon EC2. The full distribution includes packages that enable easy integration with AWS, including launch configuration tools and many popular AWS libraries and tools. AWS provides ongoing security and maintenance updates to all instances running Amazon Linux.

The Amazon Linux container image contains a minimal set of packages. To install additional packages, [use `yum`](https://docs.aws.amazon.com/AWSEC2/latest/UserGuide/managingsoftware.html).

AWS provides two versions of Amazon Linux: [Amazon Linux 2](https://aws.amazon.com/amazonlinux-2/) and [Amazon Linux AMI](https://aws.amazon.com/amazon-linux-ami/).

For information on security updates for Amazon Linux, please refer to [Amazon Linux 2 Security Advisories](https://alas.aws.amazon.com/alas2.html) and [Amazon Linux AMI Security Advisories](https://alas.aws.amazon.com/). Note that Docker Hub's vulnerability scanning for Amazon Linux is currently based on RPM versions, which does not reflect the state of backported patches for vulnerabilities.

## Where can I run Amazon Linux container images?

You can run Amazon Linux container images in any Docker based environment. Examples include, your laptop, in AWS EC2 instances, and ECS clusters.

## License

Amazon Linux is available under the [GNU General Public License, version 2.0](https:// github.com/aws/amazon-linux-docker-images/blob/master/LICENSE). Individual software packages are available under their own licenses; run `rpm -qi [package name]` or check `/ usr/share/doc/[package name]-\*` and `/usr/share/licenses/[package name]-\*` for details.

As with all Docker images, these likely also contain other software which may be under other licenses (such as Bash, etc from the base distribution, along with any direct or indirect dependencies of the primary software being contained).

Some additional license information which was able to be auto-detected might be found in [the `repo-info` repository's `amazonlinux/` directory](https://github.com/docker-library/ repo-info/tree/master/repos/amazonlinux).

## Security

For information on security updates for Amazon Linux, please refer to [Amazon Linux 2 Security Advisories](https://alas.aws.amazon.com/alas2.html) and [Amazon Linux AMI Security Advisories](https://alas.aws.amazon.com/). Note that Docker Hub's vulnerability scanning for Amazon Linux is currently based on RPM versions, which does not reflect the state of backported patches for vulnerabilities.

#### **AWS CLI**

The following is how you would format the screenshot above using the AWS CLI.

## Quick reference\n\nMaintained by: [the Amazon Linux Team](https://github.com/aws/ amazon-linux-docker-images)\n\nWhere to get help: [the Docker Community Forums](https:// forums.docker.com/), [the Docker Community Slack](https://dockr.ly/slack), or [Stack Overflow](https://stackoverflow.com/search?tab=newest&q=docker)\n\n## Supported tags and respective `dockerfile` links\n\n\* [`2.0.20200722.0`, `2`, `latest`](https://github.com/ amazonlinux/container-images/blob/03d54f8c4d522bf712cffd6c8f9aafba0a875e78/Dockerfile)\n\* [`2.0.20200722.0-with-sources`, `2-with-sources`, `with-sources`](https://github.com/ amazonlinux/container-images/blob/1e7349845e029a2e6afe6dc473ef17d052e3546f/Dockerfile)\n\* [`2018.03.0.20200602.1`, `2018.03`, `1`](https://github.com/amazonlinux/container-images/ blob/f10932e08c75457eeb372bf1cc47ea2a4b8e98c8/Dockerfile)\n\* [`2018.03.0.20200602.1 with-sources`, `2018.03-with-sources`, `1-with-sources`](https://github.com/amazonlinux/ container-images/blob/8c9ee491689d901aa72719be0ec12087a5fa8faf/Dockerfile)\n\n## What is Amazon Linux?\n\nAmazon Linux is provided by Amazon Web Services (AWS). It is designed to provide a stable, secure, and high-performance execution environment for applications running on Amazon EC2. The full distribution includes packages that enable easy integration with AWS, including launch configuration tools and many popular AWS libraries and tools. AWS provides ongoing security and maintenance updates to all instances running Amazon Linux.\n\nThe Amazon Linux container image contains a minimal set of packages. To install additional packages, [use `yum`](https://docs.aws.amazon.com/AWSEC2/ latest/UserGuide/managing-software.html).\n\nAWS provides two versions of Amazon Linux: [Amazon Linux 2](https://aws.amazon.com/amazon-linux-2/) and [Amazon Linux AMI](https:// aws.amazon.com/amazon-linux-ami/).\n\nFor information on security updates for Amazon Linux, please refer to [Amazon Linux 2 Security Advisories](https://alas.aws.amazon.com/ alas2.html) and [Amazon Linux AMI Security Advisories](https://alas.aws.amazon.com/). Note that Docker Hub's vulnerability scanning for Amazon Linux is currently based on RPM versions, which does not reflect the state of backported patches for vulnerabilities.\n \n## Where can I run Amazon Linux container images?\n\nYou can run Amazon Linux container images in any Docker based environment. Examples include, your laptop, in AWS EC2 instances, and ECS clusters.\n\n## License\n\nAmazon Linux is available under the [GNU General Public License, version 2.0](https://github.com/aws/amazon-linux-docker-images/ blob/master/LICENSE). Individual software packages are available under their own licenses; run `rpm -qi [package name]` or check `/usr/share/doc/[package name]-\*` and `/usr/ share/licenses/[package name]-\*` for details.\n\nAs with all Docker images, these likely also contain other software which may be under other licenses (such as Bash, etc from the base distribution, along with any direct or indirect dependencies of the primary software being contained).\n\nSome additional license information which was able to be auto-detected might be found in [the `repo-info` repository's `amazonlinux/` directory] (https://github.com/docker-library/repo-info/tree/master/repos/amazonlinux).\n\n## Security \n\nFor information on security updates for Amazon Linux, please refer to [Amazon Linux 2 Security Advisories](https://alas.aws.amazon.com/alas2.html) and [Amazon Linux AMI Security Advisories](https://alas.aws.amazon.com/). Note that Docker Hub's vulnerability scanning for Amazon Linux is currently based on RPM versions, which does not reflect the state of backported patches for vulnerabilities.

### <span id="page-27-0"></span>Example: Full **Usage** description

The following screenshot from the Amazon ECR Public Gallery displays how an **Usage** section could be constructed. We show how to format this text using both the AWS Management Console and the AWS CLI.

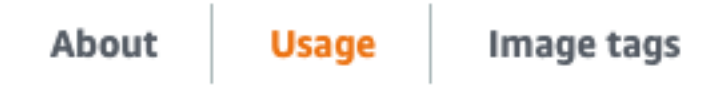

# **Supported architectures**

amd64, arm64v8

## Where can I run Amazon Linux container images?

You can run Amazon Linux container images in any Docker based environmer

# How do I install a software package from Extras repositor

Available packages can be listed with the amazon-linux-extras command command. Example: amazon-linux-extras install rust1

# Will updates be available for Amazon Linux containers?

Similar to the Amazon Linux images for AWS EC2 and on-premises use, Ama: security updates, bug fix updates, and other enhancements. Security bulletin

# Will AWS support the current version of Amazon Linux go

Yes; in order to avoid any disruption to your existing applications and to facil Amazon Linux 2018.03 AMI and container image for 2 years after the final L1 Premium Support and Amazon Linux Discussion Forum to continue to submi

### **AWS Management Console**

The following is how you would format the screenshot above using the console.

```
## Supported architectures
amd64, arm64v8
## Where can I run Amazon Linux container images?
You can run Amazon Linux container images in any Docker based environment. Examples
 include, your laptop, in AWS EC2 instances, and ECS clusters.
## How do I install a software package from Extras repository in Amazon Linux 2?
```
Available packages can be listed with the `amazon-linux-extras` command. Packages can be installed with the `amazon-linux-extras install <package>` command. Example: `amazonlinux-extras install rust1`

## Will updates be available for Amazon Linux containers?

Similar to the Amazon Linux images for AWS EC2 and on-premises use, Amazon Linux container images will get ongoing updates from Amazon in the form of security updates, bug fix updates, and other enhancements. Security bulletins for Amazon Linux are available at https://alas.aws.amazon.com/

## Will AWS support the current version of Amazon Linux going forward?

Yes; in order to avoid any disruption to your existing applications and to facilitate migration to Amazon Linux 2, AWS will provide regular security updates for Amazon Linux 2018.03 AMI and container image for 2 years after the final LTS build is announced. You can also use all your existing support channels such as AWS Premium Support and Amazon Linux Discussion Forum to continue to submit support requests.

#### **AWS CLI**

The following is how you would format the screenshot above using the AWS CLI.

## Supported architectures\n\namd64, arm64v8\n\n## Where can I run Amazon Linux container images?\n\nYou can run Amazon Linux container images in any Docker based environment. Examples include, your laptop, in AWS EC2 instances, and ECS clusters.\n\n## How do I install a software package from Extras repository in Amazon Linux 2?\n\nAvailable packages can be listed with the `amazon-linux-extras` command. Packages can be installed with the `amazon-linux-extras install <package>` command. Example: `amazon-linux-extras install rust1`\n\n## Will updates be available for Amazon Linux containers?\n\nSimilar to the Amazon Linux images for AWS EC2 and on-premises use, Amazon Linux container images will get ongoing updates from Amazon in the form of security updates, bug fix updates, and other enhancements. Security bulletins for Amazon Linux are available at https:// alas.aws.amazon.com/\n\n## Will AWS support the current version of Amazon Linux going forward?\n\nYes; in order to avoid any disruption to your existing applications and to facilitate migration to Amazon Linux 2, AWS will provide regular security updates for Amazon Linux 2018.03 AMI and container image for 2 years after the final LTS build is announced. You can also use all your existing support channels such as AWS Premium Support and Amazon Linux Discussion Forum to continue to submit support requests.

### <span id="page-29-0"></span>Viewing public repository information

After you have created a public repository, you can view details about it in the AWS Management Console. For each image in the repository, you can view the image tags, when it was last pushed, the size, the URI for pulling, and SHA digest. The catalog data for the Amazon ECR Public Gallery can be reviewed. You can also see the repository permission policies associated with the repository.

#### **Note**

Beginning with Docker version 1.9, the Docker client compresses image layers before pushing them to a V2 Docker registry. The output of the **docker images** command shows the uncompressed image size, so it may return a larger image size than the image sizes shown in the AWS Management Console.

#### **To view public repository information**

- 1. Open the Amazon ECR console at <https://console.aws.amazon.com/ecr/repositories>.
- 2. From the navigation bar, choose the Region that contains the repository to view.
- 3. In the navigation pane, choose **Repositories**.
- 4. On the **Repositories** page, select the **Public** tab and then choose the repository to view the details of.
- 5. On the **Repositories >** *repository\_name* page, choose **View public listing** to navigate to the repository detail page in the Amazon ECR Public Gallery in a new tab or use the navigation bar to view more details about the repository.
	- Choose **Images** to view information about the images in the repository. If there are untagged images that you would like to delete, you can select the box to the left of the repositories to delete and choose **Delete**. For more information, see [Deleting a public image \(p. 39\).](#page-42-0)
	- Choose **Gallery detail** to view the public catalog data for the repository.
	- Choose **Permissions** to view the repository policies that are applied to the repository. For more information, see Public [repository](#page-30-1) policie[s \(p. 27\)](#page-30-1).

# <span id="page-30-0"></span>Deleting a public repository

If you are done using a repository, you can delete it. When you delete a repository in the AWS Management Console, all of the images contained in the repository are also deleted; this cannot be undone.

### **To delete a public repository**

- 1. Open the Amazon ECR console at <https://console.aws.amazon.com/ecr/repositories>.
- 2. From the navigation bar, choose the Region that contains the repository to delete.
- 3. In the navigation pane, choose **Repositories**.
- 4. On the **Repositories** page, select the **Public** tab and then select the repository to delete and choose **Delete**.
- 5. In the **Delete** *repository\_name* window, verify that the selected repositories should be deleted and choose **Delete**.

#### **Important**

Any images in the selected repositories are also deleted.

# <span id="page-30-1"></span>Public repository policies

Amazon ECR uses resource-based permissions to control access to public repositories. Resource-based permissions let you specify which IAM users or roles have access to a public repository and what actions they can perform on it. By default, only the repository owner has access to a repository. With public repositories, anyone can pull images from the repository but only the repository owner has access to push to the repository. You can apply a policy document to allow additional permissions to your repository.

### <span id="page-30-2"></span>Repository policies vs IAM policies

Amazon ECR public repository policies are a subset of IAM policies that are scoped for, and specifically used for, controlling access to individual Amazon ECR repositories. IAM policies are generally used to apply permissions for the entire Amazon ECR service but can also be used to control access to specific resources as well.

Both Amazon ECR repository policies and IAM policies are used when determining which actions a specific IAM user or role may perform on a repository. If a user or role is allowed to perform an action through a repository policy but is denied permission through an IAM policy (or vice versa) then the action will be denied. A user or role only needs to be allowed permission for an action through either a repository policy or an IAM policy but not both for the action to be allowed.

#### **Important**

Amazon ECR requires that users have permission to make calls to the ecrpublic:GetAuthorizationToken and sts:GetServiceBearerToken API through an IAM policy before they can authenticate to a registry and push any images to an Amazon ECR repository.

You can use either of these policy types to control access to your public repositories, as shown in the following examples.

This example shows an Amazon ECR public repository policy, which allows for a specific IAM user to describe the repository and the images within the repository.

```
{
   "Version": "2008-10-17",
   "Statement": [{
     "Sid": "ECR Public Repository Policy",
     "Effect": "Allow",
     "Principal": {
       "AWS": "arn:aws:iam::account-id:user/username"
     },
     "Action": [
        "ecr-public:DescribeImages",
        "ecr-public:DescribeRepositories"
     ]
  }]
}
```
This example shows an IAM policy that achieves the same goal as above, by scoping the policy to a public repository (specified by the full Amazon Resource Name (ARN) of the public repository) using the resource parameter. For more information about ARN format, see [Resources \(p. 47\).](#page-50-0)

```
{
   "Version": "2012-10-17",
   "Statement": [{
     "Sid": "ECR Public Repository Policy",
     "Effect": "Allow",
     "Principal": {
       "AWS": "arn:aws:iam::account-id:user/username"
     },
     "Action": [
       "ecr-public:DescribeImages",
       "ecr-public:DescribeRepositories"
     ],
     "Resource": [
       "arn:aws:ecr-public::account-id:repository/repository-name"
     ]
     }]
}
```
### **Topics**

- Setting a repository policy [statement \(p. 29\)](#page-32-0)
- Deleting a public repository policy [statement \(p. 29\)](#page-32-1)
- Public repository policy [examples \(p. 30\)](#page-33-0)

### <span id="page-32-0"></span>Setting a repository policy statement

You can add an access policy statement to a public repository in the AWS Management Console by following the steps below. You can add multiple policy statements per public repository. For example policies, see Public [repository](#page-33-0) policy example[s \(p. 30\)](#page-33-0).

#### **Important**

Amazon ECR requires that users have permission to make calls to the ecrpublic:GetAuthorizationToken and sts:GetServiceBearerToken API through an IAM policy before they can authenticate to a registry and push any images to an Amazon ECR repository.

### **To set a repository policy statement**

- 1. Open the Amazon ECR console at <https://console.aws.amazon.com/ecr/repositories>.
- 2. From the navigation bar, choose the Region that contains the repository to set a policy statement on.
- 3. In the navigation pane, choose **Repositories**.
- 4. On the **Repositories** page, select the **Public** tab and then choose the repository to set a policy statement on.
- 5. In the navigation pane, choose **Permissions**, **Edit**.
- 6. On the **Edit permissions** page, choose **Add statement**.
- 7. For **Statement name**, enter a name for the statement.
- 8. For **Effect**, choose whether the policy statement will result in an allow or an explicit deny.
- 9. For **Principal**, choose the scope to apply the policy statement to. For more information, see [AWS](https://docs.aws.amazon.com/IAM/latest/UserGuide/reference_policies_elements_principal.html) JSON Policy [Elements:](https://docs.aws.amazon.com/IAM/latest/UserGuide/reference_policies_elements_principal.html) Principal in the *IAM User Guide*.
	- You can apply the statement to all authenticated AWS users by selecting the **Everyone (\*)** check box.
	- For **Service principal**, specify the service principal name (for example, ecs.amazonaws.com) to apply the statement to a specific service.
	- For **AWS Account IDs**, specify an AWS account number (for example, 111122223333) to apply the statement to all users under a specific AWS account. Multiple accounts can be specified by using a comma delimited list.
	- For **IAM Entities**, select the roles or users under your AWS account to apply the statement to.

#### **Note**

For more complicated repository policies that are not currently supported in the AWS Management Console, you can apply the policy with the **[set-repository-policy](https://docs.aws.amazon.com/cli/latest/reference/ecr/set-repository-policy.html)** AWS CLI command.

- 10. For **Actions**, choose the scope of the Amazon ECR API operations that the policy statement should apply to from the list of individual API operations.
- 11. When you are finished, choose **Save** to set the policy.
- 12. Repeat the previous step for each repository policy to add.

### <span id="page-32-1"></span>Deleting a public repository policy statement

If you no longer want an existing repository policy statement to apply to a repository, you can delete it.

### **To delete a repository policy statement**

1. Open the Amazon ECR console at <https://console.aws.amazon.com/ecr/repositories>.

- 2. From the navigation bar, choose the Region that contains the repository to delete a policy statement from.
- 3. In the navigation pane, choose **Repositories**.
- 4. On the **Repositories** page, select the **Public** tab and then choose the repository to delete a policy statement from.
- 5. In the navigation pane, choose **Permissions**, **Edit**.
- 6. On the **Edit permissions** page, choose **Delete**.

### <span id="page-33-0"></span>Public repository policy examples

The following examples show policy statements that you could use to control the permissions that users have to your public repositories.

#### **Important**

Amazon ECR requires that users have permission to make calls to the ecrpublic:GetAuthorizationToken and sts:GetServiceBearerToken API through an IAM policy before they can authenticate to a registry and push any images to an Amazon ECR repository.

### Example: Allow an IAM user within your account

The following repository policy allows IAM users within your account to push images.

```
{
     "Version": "2008-10-17",
     "Statement": [
        {
             "Sid": "AllowPush",
             "Effect": "Allow",
             "Principal": {
                 "AWS": [
                     "arn:aws:iam::account-id:user/push-pull-user-1",
                     "arn:aws:iam::account-id:user/push-pull-user-2"
 ]
             },
             "Action": [
                 "ecr-public:BatchCheckLayerAvailability",
                 "ecr-public:PutImage",
                 "ecr-public:InitiateLayerUpload",
                 "ecr-public:UploadLayerPart",
                 "ecr-public:CompleteLayerUpload"
 ]
         }
     ]
}
```
### Example: Allow another account

The following repository policy allows a specific account to push images.

```
{
     "Version": "2008-10-17",
     "Statement": [
         {
              "Sid": "AllowCrossAccountPush",
              "Effect": "Allow",
              "Principal": {
                  "AWS": "arn:aws:iam::account-id:root"
```

```
 },
             "Action": [
                 "ecr-public:BatchCheckLayerAvailability",
                 "ecr-public:PutImage",
                 "ecr-public:InitiateLayerUpload",
                 "ecr-public:UploadLayerPart",
                 "ecr-public:CompleteLayerUpload"
 ]
         }
    ]
```
# <span id="page-34-0"></span>Tagging an Amazon ECR Public repository

To help you manage your Amazon ECR Public repositories, you can optionally assign your own metadata to each repository in the form of *tags*. This topic describes tags and shows you how to create them.

### **Contents**

}

- Tag [basics \(p. 31\)](#page-34-1)
- Tagging your [resources \(p. 31\)](#page-34-2)
- Tag [restrictions \(p. 32\)](#page-35-0)
- Working with tags using the [console \(p. 32\)](#page-35-1)
- Working with tags using the AWS CLI or [API \(p. 33\)](#page-36-0)

### <span id="page-34-1"></span>Tag basics

A tag is a label that you assign to an AWS resource. Each tag consists of a *key* and an optional *value*, both of which you define.

Tags enable you to categorize your AWS resources in different ways, for example, by purpose, owner, or environment. This is useful when you have many resources of the same type—you can quickly identify a specific resource based on the tags you've assigned to it. For example, you could define a set of tags for your account's Amazon ECR Public repositories that helps you track each repo's owner.

We recommend that you devise a set of tag keys that meets your needs. Using a consistent set of tag keys makes it easier for you to manage your resources. You can search and filter the resources based on the tags you add.

Tags don't have any semantic meaning to Amazon ECR and are interpreted strictly as a string of characters. Also, tags are not automatically assigned to your resources. You can edit tag keys and values, and you can remove tags from a resource at any time. You can set the value of a tag to an empty string, but you can't set the value of a tag to null. If you add a tag that has the same key as an existing tag on that resource, the new value overwrites the old value. If you delete a resource, any tags for the resource are also deleted.

You can work with tags using the AWS Management Console, the AWS CLI, and the Amazon ECR Public API.

If you're using AWS Identity and Access Management (IAM), you can control which users in your AWS account have permission to create, edit, or delete tags.

### <span id="page-34-2"></span>Tagging your resources

You can tag new or existing Amazon ECR Public repositories.

If you're using the Amazon ECR console, you can apply tags to new resources when they are created or existing resources by using the **Tags** option on the navigation pane at any time.

If you're using the Amazon ECR Public API, the AWS CLI, or an AWS SDK, you can apply tags to new repositories using the tags parameter on the CreateRepository API action or use the TagResource API action to apply tags to existing resources. For more information, see [TagResource.](https://docs.aws.amazon.com/AmazonECRPublic/latest/APIReference/API_TagResource.html)

Additionally, if tags cannot be applied during repository creation, we roll back the repository creation process. This ensures that repositories are either created with tags or not created at all, and that no repositories are left untagged at any time. By tagging repositories at the time of creation, you can eliminate the need to run custom tagging scripts after repository creation.

### <span id="page-35-0"></span>Tag restrictions

The following basic restrictions apply to tags:

- Maximum number of tags per repository 50
- For each repository, each tag key must be unique, and each tag key can have only one value.
- Maximum key length 128 Unicode characters in UTF-8
- Maximum value length 256 Unicode characters in UTF-8
- If your tagging schema is used across multiple services and resources, remember that other services may have restrictions on allowed characters. Generally allowed characters are: letters, numbers, and spaces representable in UTF-8, and the following characters:  $+ - =$ .  $\therefore$  /  $\omega$ .
- Tag keys and values are case-sensitive.
- Don't use the aws: prefix for either keys or values; it's reserved for AWS use. You can't edit or delete tag keys or values with this prefix. Tags with this prefix do not count against your tags per resource limit.

### <span id="page-35-1"></span>Working with tags using the console

Using the Amazon ECR console, you can manage the tags associated with new or existing repositories.

When you select a specific repository in the Amazon ECR console, you can view the tags by selecting **Tags** in the navigation pane.

### **To add a tag to a public repository**

- 1. Open the Amazon ECR console at <https://console.aws.amazon.com/ecr/>.
- 2. From the navigation bar, select the region to use.
- 3. In the navigation pane, choose **Repositories**.
- 4. On the **Repositories** page, on the **Public** tab, choose the repository to view.
- 5. On the **Repositories >** *repository\_name* page, select **Tags** from the navigation pane.
- 6. On the **Tags** page, select **Add tags**, **Add tag**.
- 7. On the **Edit Tags** page, specify the key and value for each tag, and then choose **Save**.

### **To delete a tag from an individual resource**

- 1. Open the Amazon ECR console at <https://console.aws.amazon.com/ecr/>.
- 2. From the navigation bar, select the region to use.
- 3. On the **Repositories** page, on the **Public** tab, choose the repository to view.
- 4. On the **Repositories >** *repository\_name* page, select **Tags** from the navigation pane.
- 5. On the **Tags** page, select **Edit**.
- 6. On the **Edit tags** page, select **Remove** for each tag you want to delete, and choose **Save**.

### <span id="page-36-0"></span>Working with tags using the AWS CLI or API

Use the following to add, update, list, and delete the tags for your resources. The corresponding documentation provides examples.

#### **Tagging support for Amazon ECR Public resources**

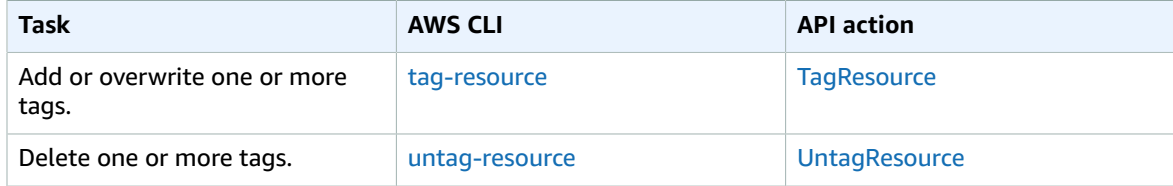

The following examples show how to manage tags using the AWS CLI.

#### **Example 1: Tag an existing public repository**

The following command tags an existing public repository.

```
aws ecr-public tag-resource \
      --resource-arn arn:aws:ecr-public::account_id:repository/repository_name \
       --tags Key=stack,Value=dev \
       --region us-east-1
```
#### **Example 2: Tag an existing public repository with multiple tags**

The following command tags an existing repository.

```
aws ecr-public tag-resource \
      --resource-arn arn:aws:ecr-public::account_id:repository/repository_name \
       --tags Key=key1,Value=value1 Key=key2,Value=value2 Key=key3,Value=value3 \
       --region us-east-1
```
#### **Example 3: Untag an existing public repository**

The following command deletes a tag from an existing public repository.

```
aws ecr-public untag-resource \
      --resource-arn arn:aws:ecr-public::account_id:repository/repository_name \
       --tag-keys tag_key \
       --region us-east-1
```
### **Example 4: List tags for a public repository**

The following command lists the tags associated with an existing public repository.

```
aws ecr-public list-tags-for-resource \
       --resource-arn arn:aws:ecr-public::account_id:repository/repository_name \
       --region us-east-1
```
**Example 5: Create a public repository and apply a tag**

The following command creates a public repository named test-repo and adds a tag with key team and value devs.

```
aws ecr-public create-repository \
      --repository-name test-repo \
      --tags Key=team,Value=devs \
      --region us-east-1
```
# <span id="page-38-0"></span>Public images

Amazon ECR Public stores Docker images, Open Container Initiative (OCI) images, and OCI compatible artifacts in repositories. You can use the Docker CLI or your preferred client to push and pull images to and from your repositories.

#### **Important**

Amazon ECR requires that users have permission to make calls to the ecrpublic:GetAuthorizationToken and sts:GetServiceBearerToken API through an IAM policy before they can authenticate to a registry and push any images to an Amazon ECR repository.

### **Topics**

- [Pushing a public image \(p. 35\)](#page-38-1)
- Pushing a [multi-architecture](#page-39-0) image (p. 36)
- Pushing a Helm [chart \(p. 37\)](#page-40-0)
- [Pulling a public image \(p. 38\)](#page-41-0)
- [Deleting a public image \(p. 39\)](#page-42-0)
- [Container image manifest formats \(p. 40\)](#page-43-0)

# <span id="page-38-1"></span>Pushing a public image

You can push your Docker images to an Amazon ECR public repository with the **docker push** command.

### **Important**

Amazon ECR requires that users have permission to make calls to the ecrpublic:GetAuthorizationToken and sts:GetServiceBearerToken API through an IAM policy before they can authenticate to a registry and push any images to an Amazon ECR repository.

Amazon ECR Public also supports creating and pushing Docker manifest lists which are used for multiarchitecture images. Each image referenced in a manifest list must already be pushed to your repository. For more information, see Pushing a [multi-architecture](#page-39-0) image [\(p. 36\)](#page-39-0).

### **To push a Docker image to an Amazon ECR public repository**

- 1. Authenticate your Docker client to the Amazon ECR public registry to which you intend to push your image. Authentication tokens are valid for 12 hours. For more information, see [Registry](#page-16-2) [authentication \(p. 13\)](#page-16-2).
- 2. If your public repository does not exist in the registry you intend to push to yet, create it. For more information, see Creating a public [repository \(p. 17\)](#page-20-2).
- 3. Identify the image to push. Run the **docker images** command to list the images on your system.

#### **docker images**

You can identify an image with the *repository: tag* value or the image ID in the resulting command output.

<span id="page-38-2"></span>4. Tag your image with the Amazon ECR public registry, public repository, and optional image tag name combination to use. The public registry format is public.ecr.aws/*registry\_alias*. The public repository name should match the repository that you created for your image. If you omit the image tag, we assume that the tag is latest.

The following example tags an image with the ID *e9ae3c220b23* as public.ecr.aws/*registry\_alias*/my-web-app

**docker tag** *e9ae3c220b23* **public.ecr.aws/***registry\_alias***/***my-web-app*

<span id="page-39-1"></span>5. Push the image using the **docker push** command:

**docker push public.ecr.aws/***registry\_alias***/***my-web-app*

6. (Optional) Apply any additional tags to your image and push those tags to Amazon ECR Public by repeating [Step 4 \(p. 35\)](#page-38-2) and [Step 5 \(p. 36\).](#page-39-1) You can apply up to 1000 tags per image in Amazon ECR Public.

## <span id="page-39-0"></span>Pushing a multi-architecture image

Amazon ECR Public supports creating and pushing Docker manifest lists which are used for multiarchitecture images. A *manifest list* is a list of images that is created by specifying one or more image names. Typically the manifest list is created from images that serve the same function but for different operating systems or architectures, but this is not required. For more information, see docker [manifest](https://docs.docker.com/engine/reference/commandline/manifest/).

#### **Important**

Your Docker CLI must have experimental features enabled to use this feature. For more information, see [Experimental](https://docs.docker.com/engine/reference/commandline/cli/#experimental-features) features.

A manifest list can be pulled or referenced in an Amazon ECS task definition or Amazon EKS pod spec like other Amazon ECR Public images.

The following steps can be used to create and push a Docker manifest list to an Amazon ECR public repository. You must already have the images pushed to your public repository to reference in the Docker manifest. For information on pushing an image, see [Pushing a public image \(p. 35\).](#page-38-1)

#### **To push a multi-architecture Docker image to an Amazon ECR public repository**

- 1. Authenticate your Docker client to the Amazon ECR public registry to which you intend to push your image. Authentication tokens are valid for 12 hours. For more information, see [Registry](#page-16-2) [authentication \(p. 13\)](#page-16-2).
- 2. List the images in your public repository, confirming the image tags.

```
aws ecr-public describe-images \
      --repository-name my-web-app
      --region us-east-1
```
3. Create the Docker manifest list. The manifest create command verifies that the referenced images are already in your public repository and creates the manifest locally.

```
docker manifest create public.ecr.aws/registry_alias/my-web-
app public.ecr.aws/registry_alias/my-web-app:image_one_tag
 public.ecr.aws/registry_alias/my-web-app:image_two
```
4. (Optional) Inspect the Docker manifest list. This enables you to confirm the size and digest for each image manifest referenced in the manifest list.

```
docker manifest inspect public.ecr.aws/registry_alias/my-web-app
```
5. Push the Docker manifest list to your Amazon ECR public repository.

**docker manifest push public.ecr.aws/***registry\_alias***/***my-web-app*

# <span id="page-40-0"></span>Pushing a Helm chart

Amazon ECR supports pushing Open Container Initiative (OCI) artifacts to your repositories. To display this functionality, use the following steps to push a Helm chart to Amazon ECR Public.

#### **To push a Helm chart to an Amazon ECR public repository**

- 1. Install the Helm client version 3. For more information, see [Installing Helm](https://helm.sh/docs/intro/install/).
- 2. Enable OCI support in the Helm 3 client.

```
export HELM_EXPERIMENTAL_OCI=1
```
3. Create a public repository to store your Helm chart. For more information, see [Creating](#page-20-2) a public [repository \(p. 17\)](#page-20-2).

```
aws ecr-public create-repository \
      --repository-name artifact-test \
      --region us-east-1
```
4. Authenticate your Helm client to the Amazon ECR public registry to which you intend to push your Helm chart. Authentication tokens are valid for 12 hours. For more information, see [Registry](#page-16-2) [authentication \(p. 13\)](#page-16-2).

```
aws ecr-public get-login-password \
      --region us-east-1 | helm registry login \
      --username AWS \
      --password-stdin public.ecr.aws
```
- 5. Use the following steps to create a test Helm chart. For more information, see Helm Docs [Getting](https://helm.sh/docs/chart_template_guide/getting_started/) [Started.](https://helm.sh/docs/chart_template_guide/getting_started/)
	- a. Create a directory named helm-tutorial to work in.

```
mkdir helm-tutorial
cd helm-tutorial
```
b. Create a Helm chart named mychart and clear the contents of the templates directory.

```
helm create mychart
rm -rf ./mychart/templates/*
```
c. Create a ConfigMap in the templates folder.

```
cd mychart/templates
cat <<EOF > configmap.yaml
apiVersion: v1
kind: ConfigMap
metadata:
  name: mychart-configmap
data:
  myvalue: "Hello World"
EOF
```
6. Save the chart locally and create an alias for the chart with your registry URI.

```
cd ..
helm chart save . mychart
helm chart save . public.ecr.aws/registry_alias/artifact-test:mychart
```
7. Identify the Helm chart to push. Run the **helm chart list** command to list the Helm charts on your system.

**helm chart list**

The output should look similar to this:

```
REF NAME VERSION DIGEST
 SIZE CREATED 
public.ecr.aws/registry_alias/artifact-test mychart 0.1.0 30e0a03
 3.6 KiB 14 seconds 
mychart mychart 0.1.0 ba3e62a 3.6
 KiB About a minute
```
8. Push the Helm chart using the **helm chart push** command:

**helm chart push public.ecr.aws/***registry\_alias***/***artifact-test:mychart*

9. Describe your Helm chart.

```
aws ecr-public describe-images \
      --repository-name artifact-test \
      --region us-east-1
```
In the output, verify the artifactMediaType parameter indicates the proper artifact type.

```
{
     "imageDetails": [
         {
             "registryId": "aws_account_id",
             "repositoryName": "artifact-test",
             "imageDigest":
 "sha256:f23ab9dc0fda33175e465bd694a5f4cade93eaf62715fa9390d9fEXAMPLE",
             "imageTags": [
                  "mychart"
             ],
             "imageSizeInBytes": 3714,
             "imagePushedAt": 1597433021.0,
             "imageManifestMediaType": "application/vnd.oci.image.manifest.v1+json",
             "artifactMediaType": "application/vnd.cncf.helm.config.v1+json"
         }
     ]
}
```
# <span id="page-41-0"></span>Pulling a public image

If you would like to run a Docker image that is available in Amazon ECR Public, you can pull it to your local environment with the **docker pull** command. You can do this from any public repository. Every public repository hosted on Amazon ECR Public is available on the Amazon ECR Public Gallery. Visit the Amazon ECR Public Gallery at <https://gallery.ecr.aws>. For more information, see Using the [Amazon](#page-15-0) ECR Public [Gallery \(p. 12\).](#page-15-0)

### **Important**

Amazon ECR requires that users have permission to make calls to the ecrpublic:GetAuthorizationToken and sts:GetServiceBearerToken API through an IAM policy before they can authenticate to a registry and push any images to an Amazon ECR repository.

### **To pull a public image from the Amazon ECR Public Gallery**

- 1. Identify the image to pull. You can view the available public repositories on the Amazon ECR Public Gallery at [https://gallery.ecr.aws.](https://gallery.ecr.aws)
- 2. Authenticate your Docker client to the Amazon ECR public registry. Authentication tokens are valid for 12 hours. For more information, see Registry [authentication \(p. 13\)](#page-16-2).
- 3. Pull the image using the **docker pull** command. The image name format should be *registry\_alias*/*repository*[:*tag*] to pull by tag, or *registry\_alias*/*repository*[@*digest*] to pull by digest.

**docker pull public.ecr.aws/***registry\_alias***/repository:tag**

# <span id="page-42-0"></span>Deleting a public image

If you are done using an image, you can delete it from your public repository. You can delete an image using the AWS Management Console, or the AWS CLI.

### **Note**

If you are done with a public repository, you can delete the entire repository and all of the images within it. For more information, see Deleting a public [repository \(p. 27\)](#page-30-0).

### **To delete a public image with the AWS Management Console**

- 1. Open the Amazon ECR console at <https://console.aws.amazon.com/ecr/repositories>.
- 2. From the navigation bar, choose the Region that contains the image to delete.
- 3. In the navigation pane, choose **Repositories**.
- 4. On the **Repositories** page, select the **Public** tab and then select the repository containing the image to delete.
- 5. On the **Repositories:** *repository\_name* page, select the box to the left of the image to delete and choose **Delete**.
- 6. In the **Delete image(s)** dialog box, verify that the selected images should be deleted and choose **Delete**.

### **To delete a public image with the AWS CLI**

1. List the image tags in your repository.

```
aws ecr-public describe-image-tags \
       --repository-name my-repo \
       --region us-east-1
```
2. (Optional) Delete any unwanted tags for the image by specifying the tag of the image you want to delete.

#### **Note**

When you delete the last tag for an image, the image is deleted.

```
aws ecr-public batch-delete-image \
```

```
 --repository-name my-repo \
 --image-ids imageTag=latest \
 --region us-east-1
```
3. Delete the image by specifying the digest of the image to delete.

#### **Note**

When you delete an image by referencing its digest, the image and all of its tags are deleted.

```
aws ecr-public batch-delete-image \
       --repository-name my-repo \
       --image-ids
 imageDigest=sha256:4f70ef7a4d29e8c0c302b13e25962d8f7a0bd304c7c2c1a9d6fa3e9de6bf552d
       --region us-east-1
```
### <span id="page-43-0"></span>Container image manifest formats

Amazon ECR Public supports the following container image manifest formats:

- Docker Image Manifest V2 Schema 1 (used with Docker version 1.9 and older)
- Docker Image Manifest V2 Schema 2 (used with Docker version 1.10 and newer)
- Open Container Initiative (OCI) Specifications (v1.0 and up)

Support for Docker Image Manifest V2 Schema 2 provides the following functionality:

- The ability to use multiple tags per image.
- Support for storing Windows container images. For more information, see Pushing [Windows](https://docs.aws.amazon.com/AmazonECS/latest/developerguide/windows_ecr.html) Images to [Amazon](https://docs.aws.amazon.com/AmazonECS/latest/developerguide/windows_ecr.html) ECR in the *Amazon Elastic Container Service Developer Guide*.

### <span id="page-43-1"></span>Amazon ECR image manifest conversion

When you push and pull images to and from Amazon ECR Public, your container engine client (for example, Docker) communicates with the public registry to agree on a manifest format that is understood by the client and the registry to use for the image.

When you push an image to Amazon ECR Public with Docker version 1.9 or older, the image manifest format is stored as Docker Image Manifest V2 Schema 1. When you push an image to Amazon ECR Public with Docker version 1.10 or newer, the image manifest format is stored as Docker Image Manifest V2 Schema 2.

When you pull an image from Amazon ECR Public *by tag*, Amazon ECR Public returns the image manifest format that is stored in the repository. The format is returned only if that format is understood by the client. If the stored image manifest format is not understood by the client, Amazon ECR Public converts the image manifest into a format that is understood by the client. For example, if a Docker 1.9 client requests an image manifest that is stored as Docker Image Manifest V2 Schema 2, Amazon ECR Public returns the manifest in the Docker Image Manifest V2 Schema 1 format. The table below describes the available conversions supported by Amazon ECR Public when an image is pulled *by tag*:

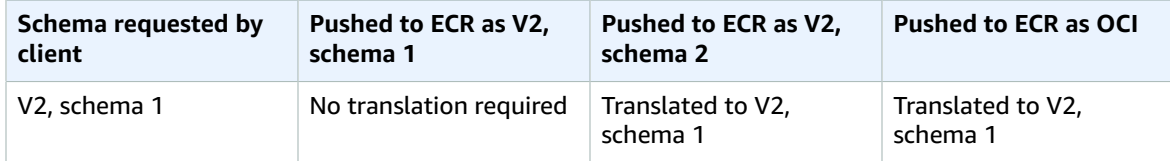

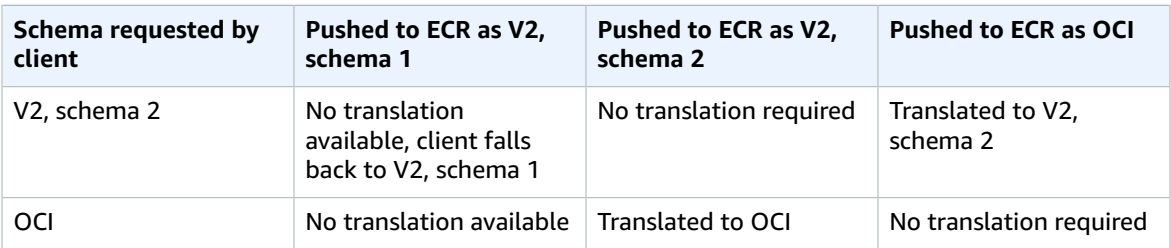

### **Important**

If you pull an image *by digest*, there is no translation available; your client must understand the image manifest format that is stored in Amazon ECR. If you request a Docker Image Manifest V2 Schema 2 image by digest on a Docker 1.9 or older client, the image pull fails. For more information, see Registry [compatibility](https://docs.docker.com/registry/compatibility/) in the Docker documentation.

In this example, if you request the same image *by tag*, Amazon ECR Public translates the image manifest into a format that the client can understand. The image pull succeeds.

# <span id="page-45-0"></span>Security in Amazon Elastic Container **Registry**

Cloud security at AWS is the highest priority. As an AWS customer, you benefit from a data center and network architecture that is built to meet the requirements of the most security-sensitive organizations.

Security is a shared [responsibility](http://aws.amazon.com/compliance/shared-responsibility-model/) between AWS and you. The shared responsibility model describes this as security *of* the cloud and security *in* the cloud:

- **Security of the cloud** AWS is responsible for protecting the infrastructure that runs AWS services in the AWS Cloud. AWS also provides you with services that you can use securely. Third-party auditors regularly test and verify the effectiveness of our security as part of the AWS [compliance](http://aws.amazon.com/compliance/programs/) programs. To learn about the compliance programs that apply to Amazon ECR, see AWS [Services](http://aws.amazon.com/compliance/services-in-scope/) in Scope by [Compliance](http://aws.amazon.com/compliance/services-in-scope/) Program.
- **Security in the cloud** Your responsibility is determined by the AWS service that you use. You are also responsible for other factors including the sensitivity of your data, your company's requirements, and applicable laws and regulations.

This documentation helps you understand how to apply the shared responsibility model when using Amazon ECR. The following topics show you how to configure Amazon ECR to meet your security and compliance objectives. You also learn how to use other AWS services that help you to monitor and secure your Amazon ECR resources.

### **Topics**

• Identity and Access [Management](#page-45-1) for Amazon ECR (p. 42)

# <span id="page-45-1"></span>Identity and Access Management for Amazon ECR

AWS Identity and Access Management (IAM) is an AWS service that helps an administrator securely control access to AWS resources. IAM administrators control who can be *authenticated* (signed in) and *authorized* (have permissions) to use Amazon ECR Public resources. IAM is an AWS service that you can use with no additional charge.

### **Note**

For IAM information for Amazon ECR private registries, see Identity and Access [Management](https://docs.aws.amazon.com/AmazonECR/latest/userguide/security-iam.html) for Amazon Elastic [Container](https://docs.aws.amazon.com/AmazonECR/latest/userguide/security-iam.html) Registry in the *Amazon Elastic Container Registry User Guide*.

#### **Topics**

- [Audience \(p. 43\)](#page-46-0)
- [Authenticating With Identities \(p. 43\)](#page-46-1)
- Managing Access Using [Policies \(p. 45\)](#page-48-0)
- How Amazon ECR Public works with [IAM \(p. 46\)](#page-49-0)
- Amazon ECR Public managed IAM [policies \(p. 49\)](#page-52-0)
- Amazon ECR identity-based policy [examples \(p. 51\)](#page-54-0)
- Using tag-based access [control \(p. 54\)](#page-57-0)

• [Troubleshooting](#page-58-0) Amazon ECR identity and access (p. 55)

### <span id="page-46-0"></span>Audience

How you use AWS Identity and Access Management (IAM) differs, depending on the work that you do in Amazon ECR Public.

**Service user** – If you use the Amazon ECR Public service to do your job, then your administrator provides you with the credentials and permissions that you need. As you use more Amazon ECR Public features to do your work, you might need additional permissions. Understanding how access is managed can help you request the right permissions from your administrator. If you cannot access a feature in Amazon ECR Public, see [Troubleshooting](#page-58-0) Amazon ECR identity and access [\(p. 55\).](#page-58-0)

**Service administrator** – If you're in charge of Amazon ECR Public resources at your company, you probably have full access to Amazon ECR Public. It's your job to determine which Amazon ECR Public features and resources your employees should access. You must then submit requests to your IAM administrator to change the permissions of your service users. Review the information on this page to understand the basic concepts of IAM. To learn more about how your company can use IAM with Amazon ECR Public, see How [Amazon](#page-49-0) ECR Public works with IA[M \(p. 46\)](#page-49-0).

**IAM administrator** – If you're an IAM administrator, you might want to learn details about how you can write policies to manage access to Amazon ECR Public. To view example Amazon ECR Public identitybased policies that you can use in IAM, see Amazon ECR [identity-based](#page-54-0) policy examples [\(p. 51\).](#page-54-0)

### <span id="page-46-1"></span>Authenticating With Identities

Authentication is how you sign in to AWS using your identity credentials. For more information about signing in using the AWS Management Console, see Signing in to the AWS [Management](https://docs.aws.amazon.com/IAM/latest/UserGuide/console.html) Console as an IAM [user](https://docs.aws.amazon.com/IAM/latest/UserGuide/console.html) or root user in the *IAM User Guide*.

You must be *authenticated* (signed in to AWS) as the AWS account root user, an IAM user, or by assuming an IAM role. You can also use your company's single sign-on authentication or even sign in using Google or Facebook. In these cases, your administrator previously set up identity federation using IAM roles. When you access AWS using credentials from another company, you are assuming a role indirectly.

To sign in directly to the AWS [Management](https://console.aws.amazon.com/) Console, use your password with your root user email address or your IAM user name. You can access AWS programmatically using your root user or IAM users access keys. AWS provides SDK and command line tools to cryptographically sign your request using your credentials. If you don't use AWS tools, you must sign the request yourself. Do this using *Signature Version 4*, a protocol for authenticating inbound API requests. For more information about authenticating requests, see [Signature](https://docs.aws.amazon.com/general/latest/gr/signature-version-4.html) Version 4 signing process in the *AWS General Reference*.

Regardless of the authentication method that you use, you might also be required to provide additional security information. For example, AWS recommends that you use multi-factor authentication (MFA) to increase the security of your account. To learn more, see Using multi-factor [authentication](https://docs.aws.amazon.com/IAM/latest/UserGuide/id_credentials_mfa.html) (MFA) in AWS in the *IAM User Guide*.

### AWS account root user

When you first create an AWS account, you begin with a single sign-in identity that has complete access to all AWS services and resources in the account. This identity is called the AWS account *root user* and is accessed by signing in with the email address and password that you used to create the account. We strongly recommend that you do not use the root user for your everyday tasks, even the administrative ones. Instead, adhere to the best [practice](https://docs.aws.amazon.com/IAM/latest/UserGuide/best-practices.html#create-iam-users) of using the root user only to create your first IAM user. Then securely lock away the root user credentials and use them to perform only a few account and service management tasks.

### IAM Users and Groups

An *[IAM user](https://docs.aws.amazon.com/IAM/latest/UserGuide/id_users.html)* is an identity within your AWS account that has specific permissions for a single person or application. An IAM user can have long-term credentials such as a user name and password or a set of access keys. To learn how to generate access keys, see [Managing](https://docs.aws.amazon.com/IAM/latest/UserGuide/id_credentials_access-keys.html) access keys for IAM users in the *IAM User Guide*. When you generate access keys for an IAM user, make sure you view and securely save the key pair. You cannot recover the secret access key in the future. Instead, you must generate a new access key pair.

An *[IAM group](https://docs.aws.amazon.com/IAM/latest/UserGuide/id_groups.html)* is an identity that specifies a collection of IAM users. You can't sign in as a group. You can use groups to specify permissions for multiple users at a time. Groups make permissions easier to manage for large sets of users. For example, you could have a group named *IAMAdmins* and give that group permissions to administer IAM resources.

Users are different from roles. A user is uniquely associated with one person or application, but a role is intended to be assumable by anyone who needs it. Users have permanent long-term credentials, but roles provide temporary credentials. To learn more, see When to create an IAM user [\(instead](https://docs.aws.amazon.com/IAM/latest/UserGuide/id.html#id_which-to-choose) of a role) in the *IAM User Guide*.

### IAM Roles

An *[IAM role](https://docs.aws.amazon.com/IAM/latest/UserGuide/id_roles.html)* is an identity within your AWS account that has specific permissions. It is similar to an IAM user, but is not associated with a specific person. You can temporarily assume an IAM role in the AWS Management Console by [switching](https://docs.aws.amazon.com/IAM/latest/UserGuide/id_roles_use_switch-role-console.html) roles. You can assume a role by calling an AWS CLI or AWS API operation or by using a custom URL. For more information about methods for using roles, see [Using IAM](https://docs.aws.amazon.com/IAM/latest/UserGuide/id_roles_use.html) [roles](https://docs.aws.amazon.com/IAM/latest/UserGuide/id_roles_use.html) in the *IAM User Guide*.

IAM roles with temporary credentials are useful in the following situations:

- **Temporary IAM user permissions** An IAM user can assume an IAM role to temporarily take on different permissions for a specific task.
- **Federated user access** Instead of creating an IAM user, you can use existing identities from AWS Directory Service, your enterprise user directory, or a web identity provider. These are known as *federated users*. AWS assigns a role to a federated user when access is requested through an [identity](https://docs.aws.amazon.com/IAM/latest/UserGuide/id_roles_providers.html) [provider.](https://docs.aws.amazon.com/IAM/latest/UserGuide/id_roles_providers.html) For more information about federated users, see [Federated](https://docs.aws.amazon.com/IAM/latest/UserGuide/introduction_access-management.html#intro-access-roles) users and roles in the *IAM User Guide*.
- **Cross-account access** You can use an IAM role to allow someone (a trusted principal) in a different account to access resources in your account. Roles are the primary way to grant cross-account access. However, with some AWS services, you can attach a policy directly to a resource (instead of using a role as a proxy). To learn the difference between roles and resource-based policies for cross-account access, see How IAM roles differ from [resource-based](https://docs.aws.amazon.com/IAM/latest/UserGuide/id_roles_compare-resource-policies.html) policies in the *IAM User Guide*.
- **Cross-service access** Some AWS services use features in other AWS services. For example, when you make a call in a service, it's common for that service to run applications in Amazon EC2 or store objects in Amazon S3. A service might do this using the calling principal's permissions, using a service role, or using a service-linked role.
	- **Principal permissions** When you use an IAM user or role to perform actions in AWS, you are considered a principal. Policies grant permissions to a principal. When you use some services, you might perform an action that then triggers another action in a different service. In this case, you must have permissions to perform both actions. To see whether an action requires additional dependent actions in a policy, see test in the *Service Authorization Reference*.
	- **Service role** A service role is an IAM [role](https://docs.aws.amazon.com/IAM/latest/UserGuide/id_roles.html) that a service assumes to perform actions on your behalf. Service roles provide access only within your account and cannot be used to grant access to services in other accounts. An IAM administrator can create, modify, and delete a service role from within IAM. For more information, see Creating a role to delegate [permissions](https://docs.aws.amazon.com/IAM/latest/UserGuide/id_roles_create_for-service.html) to an AWS service in the *IAM User Guide*.
- **Service-linked role** A service-linked role is a type of service role that is linked to an AWS service. The service can assume the role to perform an action on your behalf. Service-linked roles appear in your IAM account and are owned by the service. An IAM administrator can view, but not edit the permissions for service-linked roles.
- **Applications running on Amazon EC2** You can use an IAM role to manage temporary credentials for applications that are running on an EC2 instance and making AWS CLI or AWS API requests. This is preferable to storing access keys within the EC2 instance. To assign an AWS role to an EC2 instance and make it available to all of its applications, you create an instance profile that is attached to the instance. An instance profile contains the role and enables programs that are running on the EC2 instance to get temporary credentials. For more information, see [Using](https://docs.aws.amazon.com/IAM/latest/UserGuide/id_roles_use_switch-role-ec2.html) an IAM role to grant permissions to [applications](https://docs.aws.amazon.com/IAM/latest/UserGuide/id_roles_use_switch-role-ec2.html) running on Amazon EC2 instances in the *IAM User Guide*.

To learn whether to use IAM roles or IAM users, see When to create an IAM role [\(instead](https://docs.aws.amazon.com/IAM/latest/UserGuide/id.html#id_which-to-choose_role) of a user) in the *IAM User Guide*.

### <span id="page-48-0"></span>Managing Access Using Policies

You control access in AWS by creating policies and attaching them to IAM identities or AWS resources. A policy is an object in AWS that, when associated with an identity or resource, defines their permissions. You can sign in as the root user or an IAM user, or you can assume an IAM role. When you then make a request, AWS evaluates the related identity-based or resource-based policies. Permissions in the policies determine whether the request is allowed or denied. Most policies are stored in AWS as JSON documents. For more information about the structure and contents of JSON policy documents, see [Overview](https://docs.aws.amazon.com/IAM/latest/UserGuide/access_policies.html#access_policies-json) of JSON policies in the *IAM User Guide*.

Administrators can use AWS JSON policies to specify who has access to what. That is, which **principal** can perform **actions** on what **resources**, and under what **conditions**.

Every IAM entity (user or role) starts with no permissions. In other words, by default, users can do nothing, not even change their own password. To give a user permission to do something, an administrator must attach a permissions policy to a user. Or the administrator can add the user to a group that has the intended permissions. When an administrator gives permissions to a group, all users in that group are granted those permissions.

IAM policies define permissions for an action regardless of the method that you use to perform the operation. For example, suppose that you have a policy that allows the iam:GetRole action. A user with that policy can get role information from the AWS Management Console, the AWS CLI, or the AWS API.

### Identity-Based Policies

Identity-based policies are JSON permissions policy documents that you can attach to an identity, such as an IAM user, group of users, or role. These policies control what actions users and roles can perform, on which resources, and under what conditions. To learn how to create an identity-based policy, see [Creating](https://docs.aws.amazon.com/IAM/latest/UserGuide/access_policies_create.html) IAM policies in the *IAM User Guide*.

Identity-based policies can be further categorized as *inline policies* or *managed policies*. Inline policies are embedded directly into a single user, group, or role. Managed policies are standalone policies that you can attach to multiple users, groups, and roles in your AWS account. Managed policies include AWS managed policies and customer managed policies. To learn how to choose between a managed policy or an inline policy, see Choosing between [managed](https://docs.aws.amazon.com/IAM/latest/UserGuide/access_policies_managed-vs-inline.html#choosing-managed-or-inline) policies and inline policies in the *IAM User Guide*.

### Resource-Based Policies

Resource-based policies are JSON policy documents that you attach to a resource. Examples of resourcebased policies are IAM *role trust policies* and Amazon S3 *bucket policies*. In services that support resourcebased policies, service administrators can use them to control access to a specific resource. For the

resource where the policy is attached, the policy defines what actions a specified principal can perform on that resource and under what conditions. You must specify a [principal](https://docs.aws.amazon.com/IAM/latest/UserGuide/reference_policies_elements_principal.html) in a resource-based policy. Principals can include accounts, users, roles, federated users, or AWS services.

Resource-based policies are inline policies that are located in that service. You can't use AWS managed policies from IAM in a resource-based policy.

### Other Policy Types

AWS supports additional, less-common policy types. These policy types can set the maximum permissions granted to you by the more common policy types.

- **Permissions boundaries** A permissions boundary is an advanced feature in which you set the maximum permissions that an identity-based policy can grant to an IAM entity (IAM user or role). You can set a permissions boundary for an entity. The resulting permissions are the intersection of entity's identity-based policies and its permissions boundaries. Resource-based policies that specify the user or role in the Principal field are not limited by the permissions boundary. An explicit deny in any of these policies overrides the allow. For more information about permissions boundaries, see [Permissions](https://docs.aws.amazon.com/IAM/latest/UserGuide/access_policies_boundaries.html) boundaries for IAM entities in the *IAM User Guide*.
- **Service control policies (SCPs)** SCPs are JSON policies that specify the maximum permissions for an organization or organizational unit (OU) in AWS Organizations. AWS Organizations is a service for grouping and centrally managing multiple AWS accounts that your business owns. If you enable all features in an organization, then you can apply service control policies (SCPs) to any or all of your accounts. The SCP limits permissions for entities in member accounts, including each AWS account root user. For more information about Organizations and SCPs, see How SCPs [work](https://docs.aws.amazon.com/organizations/latest/userguide/orgs_manage_policies_about-scps.html) in the *AWS Organizations User Guide*.
- **Session policies** Session policies are advanced policies that you pass as a parameter when you programmatically create a temporary session for a role or federated user. The resulting session's permissions are the intersection of the user or role's identity-based policies and the session policies. Permissions can also come from a resource-based policy. An explicit deny in any of these policies overrides the allow. For more information, see [Session policies](https://docs.aws.amazon.com/IAM/latest/UserGuide/access_policies.html#policies_session) in the *IAM User Guide*.

### Multiple Policy Types

When multiple types of policies apply to a request, the resulting permissions are more complicated to understand. To learn how AWS determines whether to allow a request when multiple policy types are involved, see Policy [evaluation](https://docs.aws.amazon.com/IAM/latest/UserGuide/reference_policies_evaluation-logic.html) logic in the *IAM User Guide*.

### <span id="page-49-0"></span>How Amazon ECR Public works with IAM

Before you use IAM to manage access to Amazon ECR, you should understand what IAM features are available to use with Amazon ECR. To get a high-level view of how Amazon ECR and other AWS services work with IAM, see AWS [services](https://docs.aws.amazon.com/IAM/latest/UserGuide/reference_aws-services-that-work-with-iam.html) that work with IAM in the *IAM User Guide*.

### **Topics**

- Amazon ECR [identity-based](#page-49-1) policies (p. 46)
- Amazon ECR [resource-based](#page-52-1) policies (p. 49)
- Amazon ECR IAM [roles \(p. 49\)](#page-52-2)

### <span id="page-49-1"></span>Amazon ECR identity-based policies

With IAM identity-based policies, you can specify allowed or denied actions and resources as well as the conditions under which actions are allowed or denied. Amazon ECR supports specific actions, resources,

and condition keys when managing a public registry and the resources in a public registry. The image pull permissions can't be changed because Amazon ECR Public repositories are public accessible. To learn about all of the elements that you use in a JSON policy, see IAM JSON policy elements [reference](https://docs.aws.amazon.com/IAM/latest/UserGuide/reference_policies_elements.html) in the *IAM User Guide*.

### Actions

Administrators can use AWS JSON policies to specify who has access to what. That is, which **principal** can perform **actions** on what **resources**, and under what **conditions**.

The Action element of a JSON policy describes the actions that you can use to allow or deny access in a policy. Policy actions usually have the same name as the associated AWS API operation. There are some exceptions, such as *permission-only actions* that don't have a matching API operation. There are also some operations that require multiple actions in a policy. These additional actions are called *dependent actions*.

Include actions in a policy to grant permissions to perform the associated operation.

Policy actions in Amazon ECR Public use the following prefix before the action: ecr-public:. For example, to grant someone permission to create a public Amazon ECR repository with the Amazon ECR Public CreateRepository API operation, you include the ecr-public:CreateRepository action in their policy. Policy statements must include either an Action or NotAction element. Amazon ECR defines its own set of actions that describe tasks that you can perform with this service.

To specify multiple actions in a single statement, separate them with commas as follows:

```
"Action": [
       "ecr-public:action1",
       "ecr-public:action2"
```
You can specify multiple actions using wildcards (\*). For example, to specify all actions that begin with the word Describe, include the following action:

```
"Action": "ecr-public:Describe*"
```
To see a list of Amazon ECR actions, see Actions, [Resources,](https://docs.aws.amazon.com/IAM/latest/UserGuide/list_amazonelasticcontainerregistrypublic.html) and Condition Keys for Amazon ECR Public in the *IAM User Guide*.

### <span id="page-50-0"></span>Resources

Administrators can use AWS JSON policies to specify who has access to what. That is, which **principal** can perform **actions** on what **resources**, and under what **conditions**.

The Resource JSON policy element specifies the object or objects to which the action applies. Statements must include either a Resource or a NotResource element. As a best practice, specify a resource using its Amazon [Resource](https://docs.aws.amazon.com/general/latest/gr/aws-arns-and-namespaces.html) Name (ARN). You can do this for actions that support a specific resource type, known as *resource-level permissions*.

For actions that don't support resource-level permissions, such as listing operations, use a wildcard (\*) to indicate that the statement applies to all resources.

```
"Resource": "*"
```
An Amazon ECR public repository resource has the following ARN. You don't use a Region name in the ARN.

arn:\${Partition}:ecr-public::\${Account}:repository/\${Repository-name}

For more information about the format of ARNs, see Amazon [Resource](https://docs.aws.amazon.com/general/latest/gr/aws-arns-and-namespaces.html) Names (ARNs) and AWS Service [Namespaces.](https://docs.aws.amazon.com/general/latest/gr/aws-arns-and-namespaces.html)

For example, to specify the my-repo public repository in your statement, use the following ARN:

"Resource": "arn:aws:ecr-public::*123456789012*:repository/my-repo"

To specify all public repositories that belong to a specific account, use the wildcard (\*):

```
"Resource": "arn:aws:ecr-public::123456789012:repository/*"
```
To specify multiple resources in a single statement, separate the ARNs with commas.

```
"Resource": [
       "resource1",
       "resource2"
```
To see a list of Amazon ECR Public resource types and their ARNs, see [Resources](https://docs.aws.amazon.com/IAM/latest/UserGuide/list_amazonelasticcontainerregistry.html#amazonelasticcontainerregistry-resources-for-iam-policies) defined by Amazon ECR [Public](https://docs.aws.amazon.com/IAM/latest/UserGuide/list_amazonelasticcontainerregistry.html#amazonelasticcontainerregistry-resources-for-iam-policies) in the *IAM User Guide*. To learn with which actions you can specify the ARN of each resource, see Actions defined by [Amazon](https://docs.aws.amazon.com/IAM/latest/UserGuide/list_amazonelasticcontainerregistry.html#amazonelasticcontainerregistry-actions-as-permissions) ECR.

### Condition Keys

Administrators can use AWS JSON policies to specify who has access to what. That is, which **principal** can perform **actions** on what **resources**, and under what **conditions**.

The Condition element (or Condition *block*) lets you specify conditions in which a statement is in effect. The Condition element is optional. You can create [condition](https://docs.aws.amazon.com/IAM/latest/UserGuide/reference_policies_elements_condition_operators.html)al expressions that use condition [operators](https://docs.aws.amazon.com/IAM/latest/UserGuide/reference_policies_elements_condition_operators.html), such as equals or less than, to match the condition in the policy with values in the request.

If you specify multiple Condition elements in a statement, or multiple keys in a single Condition element, AWS evaluates them using a logical AND operation. If you specify multiple values for a single condition key, AWS evaluates the condition using a logical OR operation. All of the conditions must be met before the statement's permissions are granted.

You can also use placeholder variables when you specify conditions. For example, you can grant an IAM user permission to access a resource only if it is tagged with their IAM user name. For more information, see IAM policy [elements:](https://docs.aws.amazon.com/IAM/latest/UserGuide/reference_policies_variables.html) variables and tags in the *IAM User Guide*.

AWS supports global condition keys and service-specific condition keys. To see all AWS global condition keys, see AWS global [condition](https://docs.aws.amazon.com/IAM/latest/UserGuide/reference_policies_condition-keys.html) context keys in the *IAM User Guide*.

Amazon ECR supports using some global condition keys. To see all AWS global condition keys, see [AWS](https://docs.aws.amazon.com/IAM/latest/UserGuide/reference_policies_condition-keys.html) global [condition](https://docs.aws.amazon.com/IAM/latest/UserGuide/reference_policies_condition-keys.html) context keys in the *IAM User Guide*.

To see a list of Amazon ECR condition keys, see [Condition](https://docs.aws.amazon.com/IAM/latest/UserGuide/list_amazonelasticcontainerregistry.html#amazonelasticcontainerregistry-policy-keys) keys defined by Amazon ECR Public in the *IAM User Guide*. To learn with which actions and resources you can use a condition key, see Actions [defined](https://docs.aws.amazon.com/IAM/latest/UserGuide/list_amazonelasticcontainerregistry.html#amazonelasticcontainerregistry-actions-as-permissions) by [Amazon](https://docs.aws.amazon.com/IAM/latest/UserGuide/list_amazonelasticcontainerregistry.html#amazonelasticcontainerregistry-actions-as-permissions) ECR.

### Examples

To view examples of Amazon ECR identity-based policies, see Amazon ECR [identity-based](#page-54-0) policy [examples \(p. 51\)](#page-54-0).

### <span id="page-52-1"></span>Amazon ECR resource-based policies

Resource-based policies are JSON policy documents that specify what actions a specified principal can perform on an Amazon ECR Public resource and under what conditions. Amazon ECR supports resourcebased permissions policies for Amazon ECR public repositories. Resource-based policies let you grant usage permission to other accounts on a per-resource basis. You can also use a resource-based policy to allow an AWS service to access your Amazon ECR public repositories.

To enable cross-account access, you can specify an entire account or IAM entities in another account as the principal in a [resource-based](https://docs.aws.amazon.com/IAM/latest/UserGuide/reference_policies_elements_principal.html) policy. Adding a cross-account principal to a resource-based policy is only half of establishing the trust relationship. When the principal and the resource are in different AWS accounts, you must also grant the principal entity permission to access the resource. Grant permission by attaching an identity-based policy to the entity. However, if a resource-based policy grants access to a principal in the same account, no additional identity-based policy is required. For more information, see How IAM roles differ from [resource-based](https://docs.aws.amazon.com/IAM/latest/UserGuide/id_roles_compare-resource-policies.html) policies in the *IAM User Guide*.

The Amazon ECR Public service supports only one type of resource-based policy called a *repository policy*, which is attached to a *repository*. This policy defines which principal entities (accounts, users, roles, and federated users) can perform actions on the repository.

To learn how to attach a resource-based policy to a repository, see Public [repository](#page-30-1) policie[s \(p. 27\)](#page-30-1).

### Examples

<span id="page-52-2"></span>To view examples of Amazon ECR resource-based policies, see Public [repository](#page-33-0) policy examples [\(p. 30\).](#page-33-0)

### Amazon ECR IAM roles

An [IAM](https://docs.aws.amazon.com/IAM/latest/UserGuide/id_roles.html) role is an entity within your AWS account that has specific permissions.

### Using temporary credentials with Amazon ECR

You can use temporary credentials to sign in with federation, assume an IAM role, or to assume a crossaccount role. You obtain temporary security credentials by calling AWS STS API operations such as [AssumeRole](https://docs.aws.amazon.com/STS/latest/APIReference/API_AssumeRole.html) or [GetFederationToken.](https://docs.aws.amazon.com/STS/latest/APIReference/API_GetFederationToken.html)

Amazon ECR Public supports using temporary credentials.

### Service-linked roles

[Service-linked](https://docs.aws.amazon.com/IAM/latest/UserGuide/id_roles_terms-and-concepts.html#iam-term-service-linked-role) roles allow AWS services to access resources in other services to complete an action on your behalf. Service-linked roles appear in your IAM account and are owned by the service. An IAM administrator can view but not edit the permissions for service-linked roles.

Amazon ECR Public does not support service-linked roles.

### <span id="page-52-0"></span>Amazon ECR Public managed IAM policies

Amazon ECR Public provides several managed policies that you can attach to IAM users or EC2 instances that allow differing levels of control over Amazon ECR resources and API operations. You can apply these policies directly, or you can use them as starting points for creating your own policies. For more information about each API operation mentioned in these policies, see [Actions](https://docs.aws.amazon.com/AmazonECRPublic/latest/APIReference/API_Operations.html) in the *Amazon ECR Public API Reference*.

#### **Topics**

- [AmazonElasticContainerRegistryPublicFullAccess \(p. 50\)](#page-53-0)
- [AmazonElasticContainerRegistryPublicPowerUser \(p. 50\)](#page-53-1)

• [AmazonElasticContainerRegistryPublicReadOnly \(p. 50\)](#page-53-2)

### <span id="page-53-0"></span>AmazonElasticContainerRegistryPublicFullAccess

The AmazonElasticContainerRegistryPublicFullAccess managed policy is a starting point when looking to provide an IAM user or role with full administrator access to manage their use of Amazon ECR Public.

```
{
     "Version": "2012-10-17",
     "Statement": [
\overline{\mathcal{A}} "Effect": "Allow",
               "Action": [
                    "ecr-public:*",
                    "sts:GetServiceBearerToken"
               ],
               "Resource": "*"
          }
     ]
}
```
### <span id="page-53-1"></span>AmazonElasticContainerRegistryPublicPowerUser

The AmazonElasticContainerRegistryPublicPowerUser managed policy allows power user access to Amazon ECR Public, which allows write access to public repositories, but does not allow users to delete public repositories or change the policy documents applied to them.

```
{
     "Version": "2012-10-17",
     "Statement": [
         {
             "Effect": "Allow",
              "Action": [
                  "ecr-public:GetAuthorizationToken",
                  "sts:GetServiceBearerToken",
                  "ecr-public:BatchCheckLayerAvailability",
                  "ecr-public:GetRepositoryPolicy",
                  "ecr-public:DescribeRepositories",
                  "ecr-public:DescribeRegistries",
                  "ecr-public:DescribeImages",
                  "ecr-public:DescribeImageTags",
                  "ecr-public:GetRepositoryCatalogData",
                  "ecr-public:GetRegistryCatalogData",
                  "ecr-public:InitiateLayerUpload",
                  "ecr-public:UploadLayerPart",
                  "ecr-public:CompleteLayerUpload",
                  "ecr-public:PutImage"
             ],
              "Resource": "*"
         }
     ]
}
```
### <span id="page-53-2"></span>AmazonElasticContainerRegistryPublicReadOnly

The AmazonElasticContainerRegistryPublicReadOnly managed policy allows read-only access to Amazon ECR Public. This includes the ability to describe public registries, list and describe public repositories, and describe images within a public repository.

```
{
     "Version": "2012-10-17",
     "Statement": [{
         "Effect": "Allow",
         "Action": [
             "ecr-public:GetAuthorizationToken",
             "sts:GetServiceBearerToken",
             "ecr-public:BatchCheckLayerAvailability",
             "ecr-public:GetRepositoryPolicy",
             "ecr-public:DescribeRepositories",
             "ecr-public:DescribeRegistries",
             "ecr-public:DescribeImages",
              "ecr-public:DescribeImageTags",
             "ecr-public:GetRepositoryCatalogData",
             "ecr-public:GetRegistryCatalogData"
         ],
         "Resource": "*"
     }]
}
```
### <span id="page-54-0"></span>Amazon ECR identity-based policy examples

By default, IAM users and roles don't have permission to create or modify Amazon ECR Public resources. They also can't perform tasks using the AWS Management Console, AWS CLI, or AWS API. An IAM administrator must create an IAM policy that grant a user or role permission to perform specific API operations on the specified resources they need. The administrator must then attach those policies to the IAM user or group that requires those permissions.

To learn how to create an IAM identity-based policy using these example JSON policy documents, see [Creating](https://docs.aws.amazon.com/IAM/latest/UserGuide/access_policies_create.html#access_policies_create-json-editor) policies on the JSON tab in the *IAM User Guide*.

### **Topics**

- Policy best [practices \(p. 51\)](#page-54-1)
- Using the Amazon ECR [console \(p. 52\)](#page-55-0)
- Allow users to view their own [permissions \(p. 52\)](#page-55-1)
- Accessing an Amazon ECR public [repository \(p. 53\)](#page-56-0)

### <span id="page-54-1"></span>Policy best practices

Identity-based policies are very powerful. They determine whether someone can create, access, or delete Amazon ECR Public resources in your account. These actions can incur costs for your AWS account. When you create or edit identity-based policies, follow these guidelines and recommendations:

- **Get started using AWS managed policies** To start using Amazon ECR Public quickly, use AWS managed policies to give your employees the permissions they need. These policies are already available in your account and are maintained and updated by AWS. For more information, see [Get](https://docs.aws.amazon.com/IAM/latest/UserGuide/best-practices.html#bp-use-aws-defined-policies) started using [permissions](https://docs.aws.amazon.com/IAM/latest/UserGuide/best-practices.html#bp-use-aws-defined-policies) with AWS managed policies in the *IAM User Guide*.
- **Grant least privilege** When you create custom policies, grant only the permissions required to perform a task. Start with a minimum set of permissions and grant additional permissions as necessary. Doing so is more secure than starting with permissions that are too lenient and then trying to tighten them later. For more information, see [Grant least privilege](https://docs.aws.amazon.com/IAM/latest/UserGuide/best-practices.html#grant-least-privilege) in the *IAM User Guide*.
- **Enable MFA for sensitive operations** For extra security, require IAM users to use multi-factor authentication (MFA) to access sensitive resources or API operations. For more information, see [Using](https://docs.aws.amazon.com/IAM/latest/UserGuide/id_credentials_mfa.html) multi-factor [authentication](https://docs.aws.amazon.com/IAM/latest/UserGuide/id_credentials_mfa.html) (MFA) in AWS in the *IAM User Guide*.
- **Use policy conditions for extra security** To the extent that it's practical, define the conditions under which your identity-based policies allow access to a resource. For example, you can write conditions to

specify a range of allowable IP addresses that a request must come from. You can also write conditions to allow requests only within a specified date or time range, or to require the use of SSL or MFA. For more information, see IAM JSON policy elements: [Condition](https://docs.aws.amazon.com/IAM/latest/UserGuide/reference_policies_elements_condition.html) in the *IAM User Guide*.

### <span id="page-55-0"></span>Using the Amazon ECR console

#### **Note**

These permissions are only for Amazon ECR Public resources. For permissions related to your private Amazon ECR resources, see Amazon ECR [identity-based](https://docs.aws.amazon.com/AmazonECR/latest/userguide/security_iam_id-based-policy-examples.html) policy examples in the *Amazon Elastic Container Registry User Guide*.

To access the Amazon ECR console, you must have a minimum set of permissions. These permissions must allow you to list and view details about the Amazon ECR Public resources in your AWS account. If you create an identity-based policy that is more restrictive than the minimum required permissions, the console won't function as intended for entities (IAM users or roles) with that policy.

To ensure that those entities can still use the Amazon ECR console, add the AmazonElasticContainerRegistryPublicReadOnly AWS managed policy to the entities. For more information, see Adding [Permissions](https://docs.aws.amazon.com/IAM/latest/UserGuide/id_users_change-permissions.html#users_change_permissions-add-console) to a User in the *IAM User Guide*:

```
{
     "Version": "2012-10-17",
     "Statement": [{
         "Effect": "Allow",
         "Action": [
              "ecr-public:GetAuthorizationToken",
             "sts:GetServiceBearerToken",
             "ecr-public:BatchCheckLayerAvailability",
             "ecr-public:GetRepositoryPolicy",
              "ecr-public:DescribeRepositories",
              "ecr-public:DescribeRegistries",
             "ecr-public:DescribeImages",
             "ecr-public:DescribeImageTags",
             "ecr-public:GetRepositoryCatalogData",
              "ecr-public:GetRegistryCatalogData"
         ],
         "Resource": "*"
     }]
}
```
You don't need to allow minimum console permissions for users that are making calls only to the AWS CLI or the AWS API. Instead, allow access to only the actions that match the API operation that you're trying to perform.

### <span id="page-55-1"></span>Allow users to view their own permissions

This example shows how you might create a policy that allows IAM users to view the inline and managed policies that are attached to their user identity. This policy includes permissions to complete this action on the console or programmatically using the AWS CLI or AWS API.

```
{
     "Version": "2012-10-17",
     "Statement": [
         {
              "Sid": "ViewOwnUserInfo",
              "Effect": "Allow",
              "Action": [
                  "iam:GetUserPolicy",
                  "iam:ListGroupsForUser",
```

```
 "iam:ListAttachedUserPolicies",
                  "iam:ListUserPolicies",
                  "iam:GetUser"
              ],
              "Resource": ["arn:aws:iam::*:user/${aws:username}"]
         },
\overline{\mathcal{L}} "Sid": "NavigateInConsole",
              "Effect": "Allow",
              "Action": [
                  "iam:GetGroupPolicy",
                  "iam:GetPolicyVersion",
                  "iam:GetPolicy",
                  "iam:ListAttachedGroupPolicies",
                  "iam:ListGroupPolicies",
                   "iam:ListPolicyVersions",
                   "iam:ListPolicies",
                  "iam:ListUsers"
              ],
              "Resource": "*"
         }
     ]
}
```
### <span id="page-56-0"></span>Accessing an Amazon ECR public repository

In this example, you want to grant an IAM user in your AWS account access to one of your Amazon ECR public repositories, my-repo. You also want to allow the user to push and list images.

```
{
    "Version":"2012-10-17",
    "Statement":[
       {
          "Sid":"ListImagesInRepository",
          "Effect":"Allow",
          "Action":[
              "ecr-public:ListImages"
          ],
          "Resource":"arn:aws:ecr-public:::123456789012:repository/my-repo"
       },
       {
          "Sid":"GetAuthorizationToken",
          "Effect":"Allow",
          "Action":[
              "ecr-public:GetAuthorizationToken"
          ],
          "Resource":"*"
       },
       {
          "Sid":"ManageRepositoryContents",
          "Effect":"Allow",
          "Action":[
                  "ecr-public:BatchCheckLayerAvailability",
                  "ecr-public:GetRepositoryPolicy",
                  "ecr-public:DescribeRepositories",
                  "ecr-public:ListImages",
                  "ecr-public:DescribeImages",
                  "ecr-public:InitiateLayerUpload",
                  "ecr-public:UploadLayerPart",
                  "ecr-public:CompleteLayerUpload",
                  "ecr-public:PutImage"
          ],
           "Resource":"arn:aws:ecr-public::123456789012:repository/my-repo"
       }
```
#### ] }

### <span id="page-57-0"></span>Using tag-based access control

The Amazon ECR Public CreateRepository API action enables you to specify tags when you create the repository. For more information, see Tagging an Amazon ECR Public [repository \(p. 31\)](#page-34-0).

To enable users to tag repositories on creation, they must have permissions to use the action that creates the resource (for example, ecr-public:CreateRepository). If tags are specified in the resourcecreating action, AWS performs additional authorization on the ecr-public:CreateRepository action to verify if users have permissions to create tags.

You can used tag-based access control through IAM policies. The following are examples.

The following policy would only allow an IAM user to create or tag a public repository where the tag key is environment and tag value is dev.

```
{
       "Version": "2012-10-17",
       "Statement": [
              {
                     "Sid": "AllowOnlyTagWithVals",
                     "Effect": "Allow",
                     "Action": [
                           "ecr-public:CreateRepository",
                           "ecr-public:TagResource"
                     ],
                     "Resource": "*",
                     "Condition": {
                           "StringEquals": {
                                  "aws:RequestTag/environment": [
                                         "dev"
\sim 100 \sim 100 \sim 100 \sim 100 \sim 100 \sim 100 \sim 100 \sim 100 \sim 100 \sim 100 \sim 100 \sim 100 \sim 100 \sim 100 \sim 100 \sim 100 \sim 100 \sim 100 \sim 100 \sim 100 \sim 100 \sim 100 \sim 100 \sim 100 \sim 
 }
 }
             }
       ]
}
```
The following policy would allow an IAM user access to all public repositories unless they were tagged as key=environment,value=prod.

```
{
     "Version": "2012-10-17",
     "Statement": [
         {
             "Effect": "Allow",
             "Action": "ecr-public:*",
             "Resource": "*"
         },
\overline{\mathcal{L}} "Effect": "Deny",
             "Action": "ecr-public:*",
             "Resource": "*",
             "Condition": {
                 "StringEquals": {
                     "ecr:ResourceTag/environment": "prod"
 }
 }
         }
```
#### ] }

### <span id="page-58-0"></span>Troubleshooting Amazon ECR identity and access

Use the following information to help you diagnose and fix common issues that you might encounter when working with Amazon ECR and IAM.

### **Topics**

- I am not authorized to perform an action in Amazon ECR [Public \(p. 55\)](#page-58-1)
- I am not authorized to perform [iam:PassRole \(p. 55\)](#page-58-2)
- I want to view my access [keys \(p. 55\)](#page-58-3)
- I'm an [administrator](#page-59-0) and want to allow others to access Amazon ECR Public (p. 56)
- I want to allow people outside of my AWS account to access my [Amazon](#page-59-1) ECR Public [resources \(p. 56\)](#page-59-1)

### <span id="page-58-1"></span>I am not authorized to perform an action in Amazon ECR Public

If the AWS Management Console tells you that you're not authorized to perform an action, then you must contact your administrator for assistance. Your administrator is the person that provided you with your user name and password.

The following example error occurs when the mateojackson IAM user tries to use the console to view details about a repository but does not have ecr-public:DescribeRepositories permissions.

```
User: arn:aws:iam::123456789012:user/mateojackson is not authorized to perform: ecr-
public:DescribeRepositories on resource: my-repo
```
In this case, Mateo asks his administrator to update his policies to allow him to access the my-repo resource using the ecr-public:DescribeRepositories action.

### <span id="page-58-2"></span>I am not authorized to perform iam:PassRole

If you receive an error that you're not authorized to perform the iam: PassRole action, then you must contact your administrator for assistance. Your administrator is the person that provided you with your user name and password. Ask that person to update your policies to allow you to pass a role to Amazon ECR Public.

Some AWS services allow you to pass an existing role to that service, instead of creating a new service role or service-linked role. To do this, you must have permissions to pass the role to the service.

The following example error occurs when an IAM user named marymajor tries to use the console to perform an action in Amazon ECR Public. However, the action requires the service to have permissions granted by a service role. Mary does not have permissions to pass the role to the service.

```
User: arn:aws:iam::123456789012:user/marymajor is not authorized to perform: iam:PassRole
```
In this case, Mary asks her administrator to update her policies to allow her to perform the iam:PassRole action.

### <span id="page-58-3"></span>I want to view my access keys

After you create your IAM user access keys, you can view your access key ID at any time. However, you can't view your secret access key again. If you lose your secret key, you must create a new access key pair. Access keys consist of two parts: an access key ID (for example, AKIAIOSFODNN7EXAMPLE) and a secret access key (for example, wJalrXUtnFEMI/K7MDENG/bPxRfiCYEXAMPLEKEY). Like a user name and password, you must use both the access key ID and secret access key together to authenticate your requests. Manage your access keys as securely as you do your user name and password.

### **Important**

Do not provide your access keys to a third party, even to help find your [canonical](https://docs.aws.amazon.com/general/latest/gr/acct-identifiers.html#FindingCanonicalId) user ID. By doing this, you might give someone permanent access to your account.

When you create an access key pair, you are prompted to save the access key ID and secret access key in a secure location. The secret access key is available only at the time you create it. If you lose your secret access key, you must add new access keys to your IAM user. You can have a maximum of two access keys. If you already have two, you must delete one key pair before creating a new one. To view instructions, see [Managing](https://docs.aws.amazon.com/IAM/latest/UserGuide/id_credentials_access-keys.html#Using_CreateAccessKey) access keys in the *IAM User Guide*.

### <span id="page-59-0"></span>I'm an administrator and want to allow others to access Amazon ECR Public

To allow others to access Amazon ECR Public, you must create an IAM entity (user or role) for the person or application that needs access. They will use the credentials for that entity to access AWS. You must then attach a policy to the entity that grants them the correct permissions in Amazon ECR Public.

<span id="page-59-1"></span>To get started right away, see Creating your first IAM [delegated](https://docs.aws.amazon.com/IAM/latest/UserGuide/getting-started_create-delegated-user.html) user and group in the *IAM User Guide*.

### I want to allow people outside of my AWS account to access my Amazon ECR Public resources

You can create a role that users in other accounts or people outside of your organization can use to access your resources. You can specify who is trusted to assume the role. For services that support resource-based policies or access control lists (ACLs), you can use those policies to grant people access to your resources.

To learn more, consult the following:

- To learn whether Amazon ECR Public supports these features, see How [Amazon](#page-49-0) ECR Public works with [IAM \(p. 46\)](#page-49-0).
- To learn how to provide access to your resources across AWS accounts that you own, see [Providing](https://docs.aws.amazon.com/IAM/latest/UserGuide/id_roles_common-scenarios_aws-accounts.html) access to an IAM user in [another](https://docs.aws.amazon.com/IAM/latest/UserGuide/id_roles_common-scenarios_aws-accounts.html) AWS account that you own in the *IAM User Guide*.
- To learn how to provide access to your resources to third-party AWS accounts, see [Providing](https://docs.aws.amazon.com/IAM/latest/UserGuide/id_roles_common-scenarios_third-party.html) access to AWS [accounts](https://docs.aws.amazon.com/IAM/latest/UserGuide/id_roles_common-scenarios_third-party.html) owned by third parties in the *IAM User Guide*.
- To learn how to provide access through identity federation, see Providing access to [externally](https://docs.aws.amazon.com/IAM/latest/UserGuide/id_roles_common-scenarios_federated-users.html) [authenticated](https://docs.aws.amazon.com/IAM/latest/UserGuide/id_roles_common-scenarios_federated-users.html) users (identity federation) in the *IAM User Guide*.
- To learn the difference between using roles and resource-based policies for cross-account access, see How IAM roles differ from [resource-based](https://docs.aws.amazon.com/IAM/latest/UserGuide/id_roles_compare-resource-policies.html) policies in the *IAM User Guide*.

# <span id="page-60-0"></span>Logging Amazon ECR Public actions with AWS CloudTrail

Amazon ECR Public is integrated with AWS CloudTrail, a service that provides a record of actions taken by a user, a role, or an AWS service in Amazon ECR Public. When activity occurs in Amazon ECR Public, that activity is recorded in a CloudTrail event along with other AWS service events in **Event history**. You can view, search, and download recent events in your AWS account. Because Amazon ECR Public is a global service, events for the service are logged in **US East (N. Virginia)**.

When a trail is created, you can enable continuous delivery of CloudTrail events to an Amazon S3 bucket, including events for Amazon ECR Public. If you don't configure a trail, you can still view the most recent events in the CloudTrail console in **Event history**. Using this information, you can determine the request that was made to Amazon ECR Public, the originating IP address, who made the request, when it was made, and additional details.

For more information, see the AWS [CloudTrail](https://docs.aws.amazon.com/awscloudtrail/latest/userguide/) User Guide.

# <span id="page-60-1"></span>Amazon ECR Public information in CloudTrail

CloudTrail is enabled on your AWS account when you create the account. When activity occurs in Amazon ECR Public, that activity is recorded in a CloudTrail event along with other AWS service events in **Event history**. You can view, search, and download recent events in your AWS account. For more information, see Viewing Events with [CloudTrail](https://docs.aws.amazon.com/awscloudtrail/latest/userguide/view-cloudtrail-events.html) Event History.

For an ongoing record of events in your AWS account, including events for Amazon ECR Public, create a trail. A trail enables CloudTrail to deliver log files to an Amazon S3 bucket. When you create a trail in the console, you can apply the trail to a single Region or to all Regions. The trail logs events in the AWS partition and delivers the log files to the Amazon S3 bucket that you specify. Additionally, you can configure other AWS services to analyze and act upon the event data collected in CloudTrail logs. For more information, see:

- [Creating](https://docs.aws.amazon.com/awscloudtrail/latest/userguide/cloudtrail-create-and-update-a-trail.html) a trail for your AWS account
- AWS service [integrations](https://docs.aws.amazon.com/awscloudtrail/latest/userguide/cloudtrail-aws-service-specific-topics.html#cloudtrail-aws-service-specific-topics-integrations) with CloudTrail logs
- Configuring Amazon SNS [notifications](https://docs.aws.amazon.com/awscloudtrail/latest/userguide/getting_notifications_top_level.html) for CloudTrail
- Receiving [CloudTrail](https://docs.aws.amazon.com/awscloudtrail/latest/userguide/receive-cloudtrail-log-files-from-multiple-regions.html) log files from multiple regions and Receiving [CloudTrail](https://docs.aws.amazon.com/awscloudtrail/latest/userguide/cloudtrail-receive-logs-from-multiple-accounts.html) Log Files from Multiple **[Accounts](https://docs.aws.amazon.com/awscloudtrail/latest/userguide/cloudtrail-receive-logs-from-multiple-accounts.html)**

All Amazon ECR Public API actions are logged by CloudTrail and are documented in the [Amazon](https://docs.aws.amazon.com/AmazonECR/latest/APIReference/) Elastic Container Registry API [Reference](https://docs.aws.amazon.com/AmazonECR/latest/APIReference/). When you perform common tasks, sections are generated in the CloudTrail log files for each API action that is part of that task. For example, when you create a repository, GetAuthorizationToken and CreateRepository sections are generated in the CloudTrail log files. When you push an image to a repository, InitiateLayerUpload, UploadLayerPart, CompleteLayerUpload, and PutImage sections are generated. For examples of these common tasks, see [CloudTrail](#page-61-1) log entry example[s \(p. 58\)](#page-61-1).

Every event or log entry contains information about who generated the request. The identity information helps you determine the following:

• Whether the request was made with root or IAM user credentials

- Whether the request was made with temporary security credentials for a role or federated user
- Whether the request was made by another AWS service

For more information, see the CloudTrail [userIdentity](https://docs.aws.amazon.com/awscloudtrail/latest/userguide/cloudtrail-event-reference-user-identity.html) element.

# <span id="page-61-0"></span>Understanding Amazon ECR Public log file entries

A trail is a configuration that enables delivery of events as log files to an Amazon S3 bucket that you specify. CloudTrail log files contain one or more log entries. An event represents a single request from any source and includes information about the requested action, the date and time of the action, request parameters, and other information. CloudTrail log files are not an ordered stack trace of the public API calls, so they do not appear in any specific order.

#### **Important**

Because Amazon ECR Public is a global service, events for the service are logged in **US East (N. Virginia)**.

### <span id="page-61-1"></span>CloudTrail log entry examples

The following are CloudTrail log entry examples for a few common Amazon ECR tasks.

#### **Note**

These examples have been formatted for improved readability. In a CloudTrail log file, all entries and events are concatenated into a single line. In addition, this example has been limited to a single Amazon ECR Public entry. In a real CloudTrail log file, you see entries and events from multiple AWS services.

#### **Topics**

- Example: Create repository [action \(p. 58\)](#page-61-2)
- Example: Image push [action \(p. 59\)](#page-62-0)

### <span id="page-61-2"></span>Example: Create repository action

The following example shows a CloudTrail log entry that demonstrates the CreateRepository action.

```
{
     "eventVersion": "1.08",
     "userIdentity": {
         "type": "IAMUser",
         "principalId": "AIDACKC6C2EXAMPLE:account_name",
         "arn": "arn:aws:iam::123456789012:user/admin",
         "accountId": "123456789012",
         "accessKeyId": "AKIAIOSFODNN7EXAMPLE",
         "userName": "admin"
     },
     "eventTime": "2020-11-27T21:51:29Z",
     "eventSource": "ecr-public.amazonaws.com",
     "eventName": "CreateRepository",
     "awsRegion": "us-east-1",
     "sourceIPAddress": "72.21.198.67",
     "userAgent": "aws-cli/2.0.28 Python/3.7.4 Darwin/18.7.0 botocore/2.0.0dev32",
     "requestParameters": {
         "repositoryName": "ecr-tutorial"
     },
     "responseElements": {
         "repository": {
```

```
 "repositoryArn": "arn:aws:ecr-public::123456789012:repository/ecr-tutorial",
         "registryId": "123456789012",
         "repositoryName": "ecr-tutorial",
         "repositoryUri": "public.ecr.aws/j3y4EXAMPLE/ecr-tutorial",
         "createdAt": "Nov 27, 2020, 9:51:29 PM"
     },
     "catalogData": {}
 },
 "requestID": "852d12c4-2495-451c-9fd6-a1fcEXAMPLE",
 "eventID": "28371107-6ffc-44a1-92d9-564EXAMPLE",
 "readOnly": false,
 "resources": [
    {
         "accountId": "123456789012",
         "ARN": "arn:aws:ecr-public::123456789012:repository/ecr-tutorial"
     }
 ],
 "eventType": "AwsApiCall",
 "managementEvent": true,
 "eventCategory": "Management",
 "recipientAccountId": "123456789012"
```
### <span id="page-62-0"></span>Example: Image push action

The following example shows a CloudTrail log entry that demonstrates an image push which uses the PutImage action.

#### **Note**

}

When pushing an image, you will also see InitiateLayerUpload, UploadLayerPart, and CompleteLayerUpload references in the CloudTrail logs.

```
{
     "eventVersion": "1.04",
     "userIdentity": {
     "type": "IAMUser",
     "principalId": "AIDACKC6C2EXAMPLE:account_name",
     "arn": "arn:aws:sts::123456789012:user/Mary_Major",
     "accountId": "123456789012",
     "accessKeyId": "AKIAIOSFODNN7EXAMPLE",
   "userName": "Mary_Major",
   "sessionContext": {
    "attributes": {
     "mfaAuthenticated": "false",
     "creationDate": "2019-04-15T16:42:14Z"
    }
   }
  },
  "eventTime": "2019-04-15T16:45:00Z",
  "eventSource": "ecr-public.amazonaws.com",
  "eventName": "PutImage",
  "awsRegion": "us-east-1",
  "sourceIPAddress": "203.0.113.12",
  "userAgent": "console.amazonaws.com",
  "requestParameters": {
   "repositoryName": "testrepo",
   "imageTag": "latest",
   "registryId": "123456789012",
   "imageManifest": "{\n \"schemaVersion\": 2,\n \"mediaType\": \"application/
vnd.docker.distribution.manifest.v2+json\",\n \"config\": {\n \"mediaType\":<br>\"application/vnd.docker.container.imaqe.v1+json\",\n \"size\": 5543,\n
 \"application/vnd.docker.container.image.v1+json\",\n
\"digest\": \"sha256:000b9b805af1cdb60628898c9f411996301a1c13afd3dbef1d8a16ac6dbf503a<br>\"\n },\n \"layers\": [\n {\n \"mediaType\": \"application/
      \},\n \"layers\": [\n {\n \"mediaType\": \"application/
vnd.docker.image.rootfs.diff.tar.gzip\",\n \"size\": 43252507,\n
```

```
 \"digest\": \"sha256:3b37166ec61459e76e33282dda08f2a9cd698ca7e3d6bc44e6a6e7580cdeff8e
\langle \nabla \cdot \mathbf{r} \rangle, \n {\n \"mediaType\": \"application/
vnd.docker.image.rootfs.diff.tar.gzip\",\n \"size\": 846,\n \"digest
\": \"sha256:504facff238fde83f1ca8f9f54520b4219c5b8f80be9616ddc52d31448a044bd<br>\"\n },\n {\n \"mediaType\": \"application/
                                 \"\n },\n {\n \"mediaType\": \"application/
vnd.docker.image.rootfs.diff.tar.gzip\",\n \"size\": 615,\n \"digest
\": \"sha256:ebbcacd28e101968415b0c812b2d2dc60f969e36b0b08c073bf796e12b1bb449\"\n
      \},\n \ {\n \"mediaType\": \"application/
vnd.docker.image.rootfs.diff.tar.gzip\",\n \"size\": 850,\n \"digest
\": \"sha256:c7fb3351ecad291a88b92b600037e2435c84a347683d540042086fe72c902b8a
\langle \nabla \cdot \mathbf{h} \rangle, \n {\n \"mediaType\": \"application/
vnd.docker.image.rootfs.diff.tar.gzip\",\n \"size\": 168,\n \"digest
\": \"sha256:2e3debadcbf7e542e2aefbce1b64a358b1931fb403b3e4aeca27cb4d809d56c2\"\n<br>},\n {\n \"mediaType\": \"application/
                             \"mediaType\": \"application/<br>f.tar.gzip\",\n \"size\": 37720774,\n
vnd.docker.image.rootfs.diff.tar.gzip\",\n \"size\": 37720774,\n \"digest
\": \"sha256:f8c9f51ad524d8ae9bf4db69cd3e720ba92373ec265f5c390ffb21bb0c277941\"\n
      \},\n {\n \"mediaType\": \"application/
vnd.docker.image.rootfs.diff.tar.gzip\",\n \"size\": 30432107,\n
 \"digest\": \"sha256:813a50b13f61cf1f8d25f19fa96ad3aa5b552896c83e86ce413b48b091d7f01b
\langle \nabla \cdot \mathbf{h} \rangle, \n {\n \"mediaType\": \"application/
vnd.docker.image.rootfs.diff.tar.gzip\",\n \"size\": 197,\n \"digest
\": \"sha256:7ab043301a6187ea3293d80b30ba06c7bf1a0c3cd4c43d10353b31bc0cecfe7d
\langle \nabla \cdot \mathbf{h} \cdot \mathbf{h} \cdot \mathbf{vnd.docker.image.rootfs.diff.tar.gzip\",\n \"size\": 154,\n \"digest
\": \"sha256:67012cca8f31dc3b8ee2305e7762fee20c250513effdedb38a1c37784a5a2e71\"\n
      \},\n {\n \"mediaType\": \"application/
vnd.docker.image.rootfs.diff.tar.gzip\",\n \"size\": 176,\n \"digest
\": \"sha256:3bc892145603fffc9b1c97c94e2985b4cb19ca508750b15845a5d97becbd1a0e
\{\n \ \,\n \{\n \},\n \{\n \} \"mediaType\": \"application/<br>vnd.docker.image.rootfs.diff.tar.gzip\",\n \"size\": 183,\n
vnd.docker.image.rootfs.diff.tar.gzip\",\n \"size\": 183,\n \"digest
\{\: \{\ sha256:6f1c79518f18251d35977e7e46bfa6c6b9cf50df2a79d4194941d95c54258d18\'\n
      \},\n \ {\n \"mediaType\": \"application/
vnd.docker.image.rootfs.diff.tar.gzip\",\n \"size\": 212,\n \"digest
\": \"sha256:b7bcfbc2e2888afebede4dd1cd5eebf029bb6315feeaf0b56e425e11a50afe42\"\n
      },\n {\n \"mediaType\": \"application/<br>ocker.image.rootfs.diff.tar.gzip\",\n \"size\": 212,\n
vnd.docker.image.rootfs.diff.tar.gzip\",\n \"size\": 212,\n \"digest\":
 \"sha256:2b220f8b0f32b7c2ed8eaafe1c802633bbd94849b9ab73926f0ba46cdae91629\"\n }\n 
  \lceil\n}"
  },
  "responseElements": {
   "image": {
   "repositoryName": "testrepo",
    "imageManifest": "{\n \"schemaVersion\": 2,\n \"mediaType\": \"application/
vnd.docker.distribution.manifest.v2+json\",\n \"config\": {\n \"mediaType\":
 \verb|\vapplication/vnd.doker.container.inage.v1+json\\",\n    \verb|\vze"\: 5543, \n    \verb|\vap| \"digest\": \"sha256:000b9b805af1cdb60628898c9f411996301a1c13afd3dbef1d8a16ac6dbf503a
\"\n },\n \"layers\": [\n {\n \"mediaType\": \"application/
vnd.docker.image.rootfs.diff.tar.gzip\",\n \"size\": 43252507,\n 
\"digest\": \"sha256:3b37166ec61459e76e33282dda08f2a9cd698ca7e3d6bc44e6a6e7580cdeff8e<br>\"\n }}\n {\n \"mediaType\": \"application/
                                  \"\n },\n {\n \"mediaType\": \"application/
vnd.docker.image.rootfs.diff.tar.gzip\",\n \"size\": 846,\n \"digest
\": \"sha256:504facff238fde83f1ca8f9f54520b4219c5b8f80be9616ddc52d31448a044bd
\verb|"\n    ,\verb|n    {\\n    }\verb|vv"\mediaType\\". \verb|"application/vnd.docker.image.rootfs.diff.tar.gzip\",\n \"size\": 615,\n \"digest
\": \"sha256:ebbcacd28e101968415b0c812b2d2dc60f969e36b0b08c073bf796e12b1bb449\"\n
      \},\n \ {\n \"mediaType\": \"application/
vnd.docker.image.rootfs.diff.tar.gzip\",\n \"size\": 850,\n \"digest
\": \"sha256:c7fb3351ecad291a88b92b600037e2435c84a347683d540042086fe72c902b8a
\langle \nabla \cdot \mathbf{h} \rangle<br>vnd.docker.image.rootfs.diff.tar.gzip\",\n \"size\": 168,\n
vnd.docker.image.rootfs.diff.tar.gzip\",\n \"size\": 168,\n \"digest
\": \"sha256:2e3debadcbf7e542e2aefbce1b64a358b1931fb403b3e4aeca27cb4d809d56c2\"\n
      }, \n {\n} {\n}vnd.docker.image.rootfs.diff.tar.gzip\",\n \"size\": 37720774,\n \"digest
\": \"sha256:f8c9f51ad524d8ae9bf4db69cd3e720ba92373ec265f5c390ffb21bb0c277941\"\n
      }, \n {\n} {\n} {\n \"mediaType\": \"application/
vnd.docker.image.rootfs.diff.tar.gzip\",\n \"size\": 30432107,\n
```
API Version 2015-09-21 60

```
 \"digest\": \"sha256:813a50b13f61cf1f8d25f19fa96ad3aa5b552896c83e86ce413b48b091d7f01b
\lceil \nu \rceil,\n {\n \"mediaType\": \"application/<br>vnd.docker.image.rootfs.diff.tar.gzip\",\n \"size\": 197,\n
vnd.docker.image.rootfs.diff.tar.gzip\",\n \"size\": 197,\n \"digest
\": \"sha256:7ab043301a6187ea3293d80b30ba06c7bf1a0c3cd4c43d10353b31bc0cecfe7d
\"\n },\n {\n \"mediaType\": \"application/
vnd.docker.image.rootfs.diff.tar.gzip\",\n \"size\": 154,\n \"digest
\": \"sha256:67012cca8f31dc3b8ee2305e7762fee20c250513effdedb38a1c37784a5a2e71\"\n
      }, \n {\n} {\n} {\n \"mediaType\": \"application/
vnd.docker.image.rootfs.diff.tar.gzip\",\n \"size\": 176,\n \"digest
\": \"sha256:3bc892145603fffc9b1c97c94e2985b4cb19ca508750b15845a5d97becbd1a0e
\langle \nabla \cdot \mathbf{h} \rangle, \n {\n \"mediaType\": \"application/
vnd.docker.image.rootfs.diff.tar.gzip\",\n \"size\": 183,\n \"digest
\": \"sha256:6f1c79518f18251d35977e7e46bfa6c6b9cf50df2a79d4194941d95c54258d18\"\n
     }, \n {\n \"mediaType\": \"application/<br>ocker.image.rootfs.diff.tar.gzip\", \n \"size\": 212, \n
vnd.docker.image.rootfs.diff.tar.gzip\",\n \"size\": 212,\n \"digest
\": \"sha256:b7bcfbc2e2888afebede4dd1cd5eebf029bb6315feeaf0b56e425e11a50afe42\"\n
      \},\n {\n \"mediaType\": \"application/<br>ocker.image.rootfs.diff.tar.gzip\",\n \"size\": 212,\n
vnd.docker.image.rootfs.diff.tar.gzip\",\n \"size\": 212,\n \"digest\":
  \"sha256:2b220f8b0f32b7c2ed8eaafe1c802633bbd94849b9ab73926f0ba46cdae91629\"\n }\n 
  ]\n\{n\}",
    "registryId": "123456789012",
    "imageId": {
     "imageDigest":
  "sha256:98c8b060c21d9adbb6b8c41b916e95e6307102786973ab93a41e8b86d1fc6d3e",
     "imageTag": "latest"
    }
   }
  },
  "requestID": "cf044b7d-5f9d-11e9-9b2a-95983139cc57",
  "eventID": "2bfd4ee2-2178-4a82-a27d-b12939923f0f",
  "resources": [{
   "ARN": "arn:aws:ecr-public:us-east-1:123456789012:repository/testrepo",
   "accountId": "123456789012"
  }],
  "eventType": "AwsApiCall",
  "recipientAccountId": "123456789012"
}
```
# <span id="page-65-0"></span>Amazon ECR Public service quotas

The following table provides the default service quotas for Amazon ECR Public.

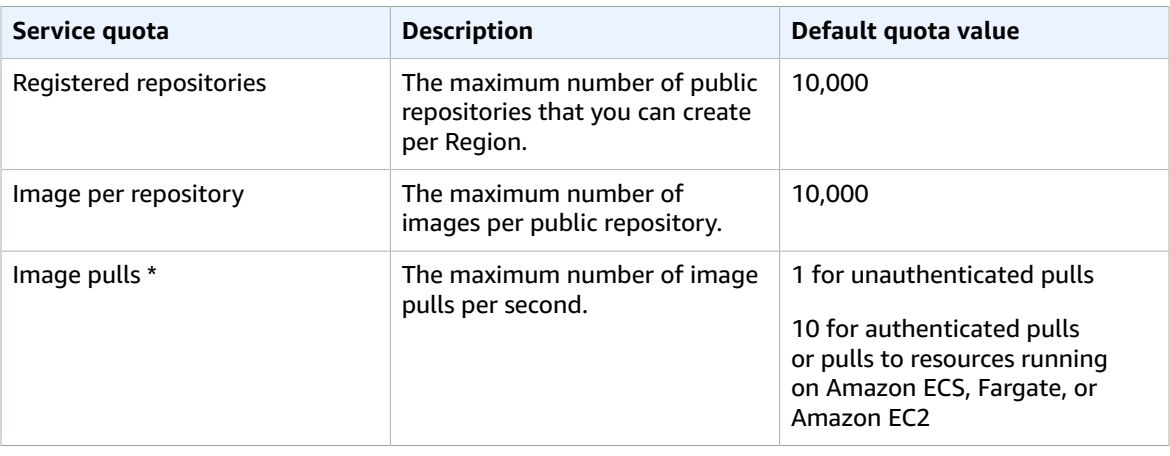

\* The rate limit for image pulls are separated into three categories: authenticated pulls, unauthenticated pulls, and pulls to AWS resources on Amazon ECS, Fargate, or Amazon EC2 regardless of whether authentication has occurred. The image pull rate limits for authenticated pulls and pulls to AWS resources are treated the same. An authenticated image pull is one that includes an authentication token from Amazon ECR and are per account. An unauthenticated (guest) pull does not include an authentication token and are per source IP address. We recommend authenticating with your AWS account when pulling images for use on AWS. For more information, see Registry [authentication \(p. 13\).](#page-16-2)

The following table provides the default rate quotas for each of the Amazon ECR API actions involved with the authentication and image pushes.

![](_page_65_Picture_569.jpeg)

![](_page_66_Picture_367.jpeg)

![](_page_67_Picture_529.jpeg)

The following table provides other quotas for Amazon ECR Public and Docker images that cannot be changed.

#### **Note**

The layer part information mentioned in the following table is only applicable if you are calling the Amazon ECR Public API actions directly to initiate multipart uploads for image push operations. This is a rare action. We recommend that you use the Docker CLI to pull, tag, and push images.

![](_page_67_Picture_530.jpeg)

\*\* The maximum layer size listed here is calculated by multiplying the maximum layer part size (10 MiB) by the maximum number of layer parts (1,000).

# <span id="page-69-0"></span>Document history

The following table describes the important changes to the documentation since the last release of Amazon ECR Public. We also update the documentation frequently to address the feedback that you send us.

![](_page_69_Picture_207.jpeg)

# <span id="page-70-0"></span>AWS glossary

For the latest AWS terminology, see the AWS [glossary](https://docs.aws.amazon.com/general/latest/gr/glos-chap.html) in the *AWS General Reference*.